**Red Hat Certificate System 7.3**

# **Command-Line Tools Guide**

## **7.3**

**ISBN: N/A Publication date:** This book covers important, Certificate System-specific, command-line tools that you can use to create, remove, and manage subsystem instances and to create and manage keys and certificates.

#### **Red Hat Certificate System 7.3: Command-Line Tools Guide**

Copyright © 2008 Red Hat, Inc.

Copyright © 2008 Red Hat. This material may only be distributed subject to the terms and conditions set forth in the Open Publication License, V1.0 or later with the restrictions noted below (the latest version of the OPL is presently available at <http://www.opencontent.org/openpub/>).

Distribution of substantively modified versions of this document is prohibited without the explicit permission of the copyright holder.

Distribution of the work or derivative of the work in any standard (paper) book form for commercial purposes is prohibited unless prior permission is obtained from the copyright holder.

Red Hat and the Red Hat "Shadow Man" logo are registered trademarks of Red Hat, Inc. in the United States and other countries.

All other trademarks referenced herein are the property of their respective owners.

The GPG fingerprint of the security@redhat.com key is:

CA 20 86 86 2B D6 9D FC 65 F6 EC C4 21 91 80 CD DB 42 A6 0E

1801 Varsity Drive Raleigh, NC 27606-2072 USA Phone: +1 919 754 3700 Phone: 888 733 4281 Fax: +1 919 754 3701 PO Box 13588 Research Triangle Park, NC 27709 USA

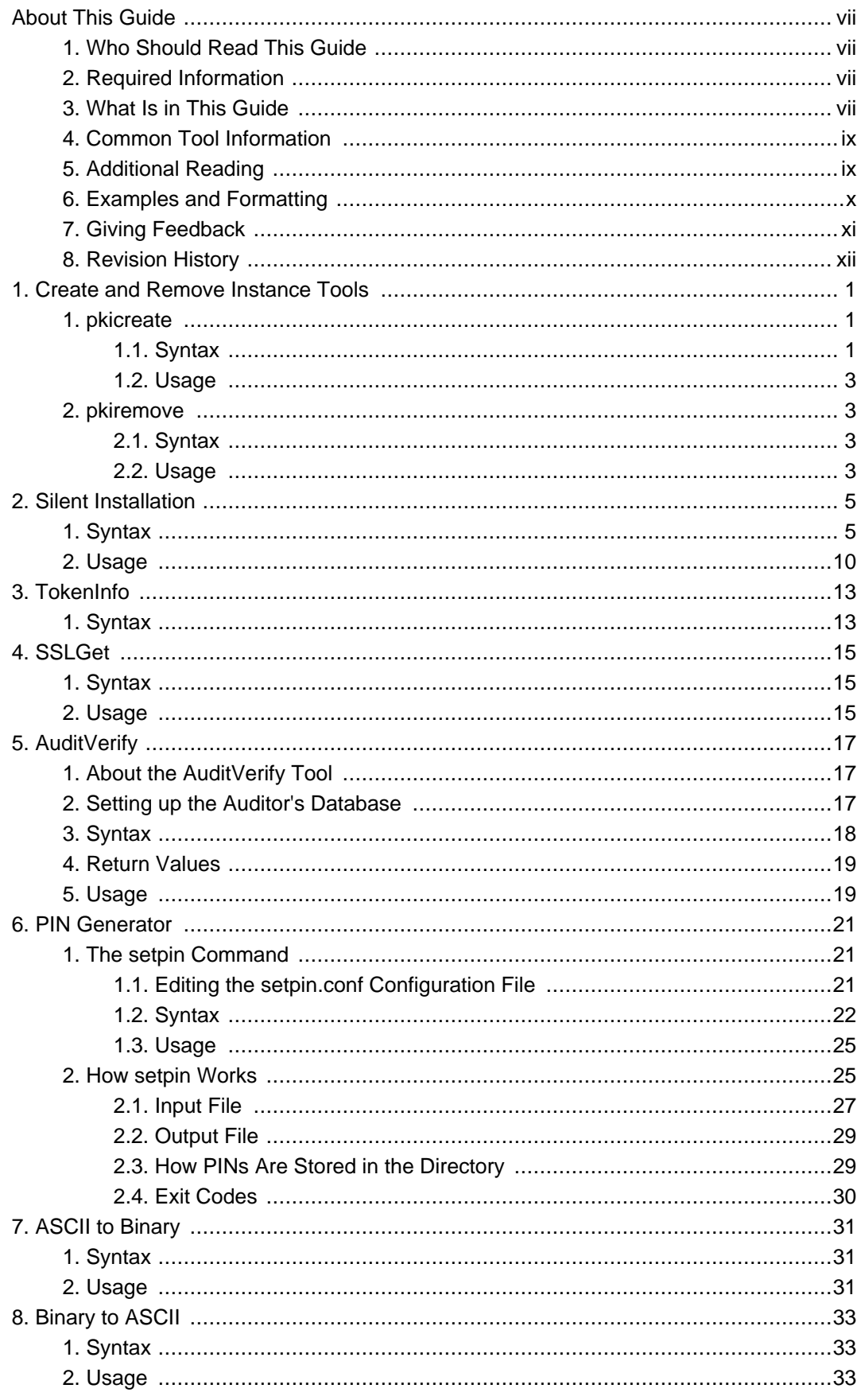

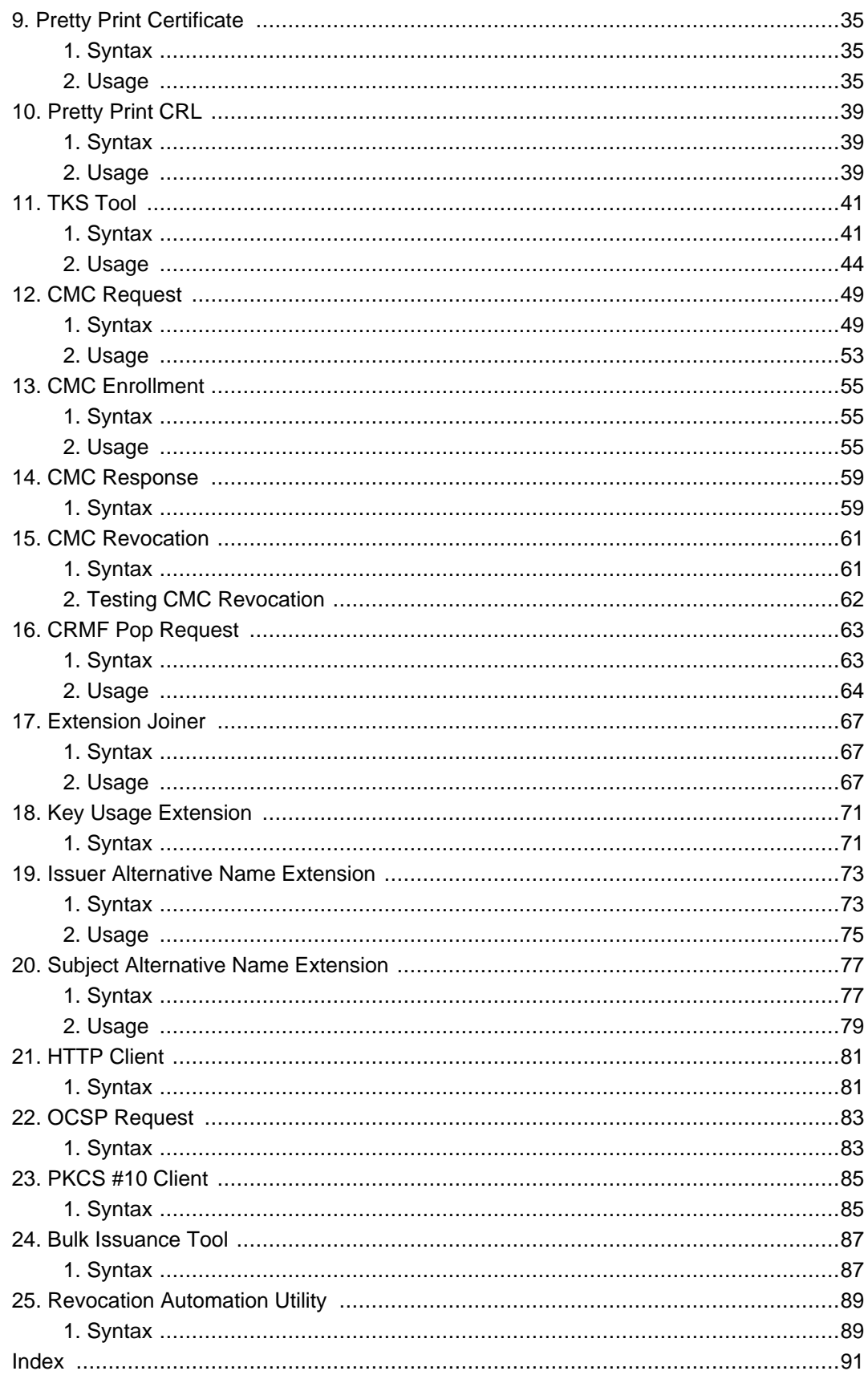

#### <span id="page-6-0"></span>**About This Guide**

The Certificate System Command-Line Tools Guide describes the command-line tools and utilities bundled with Red Hat Certificate System and provides information such as command syntax and usage examples to help use these tools.

## <span id="page-6-1"></span>**1. Who Should Read This Guide**

This guide is intended for experienced system administrators who are planning to deploy the Certificate System. Certificate System agents should use the Certificate System Agent's Guide for information on how to perform agent tasks, such as handling certificate requests and revoking certificates.

## <span id="page-6-2"></span>**2. Required Information**

This guide assumes familiarity with the following concepts:

- Public-key cryptography and the Secure Sockets Layer (SSL) protocol
	- SSL cipher suites
	- The purpose of and major steps in the SSL handshake
- Intranet, extranet, Internet security, and the role of digital certificates in a secure enterprise, including the following topics:
	- Encryption and decryption
	- Public keys, private keys, and symmetric keys
	- Significance of key lengths
	- Digital signatures
	- Digital certificates
	- The role of digital certificates in a public-key infrastructure (PKI)
	- Certificate hierarchies

## <span id="page-6-3"></span>**3. What Is in This Guide**

This guide contains the following topics:

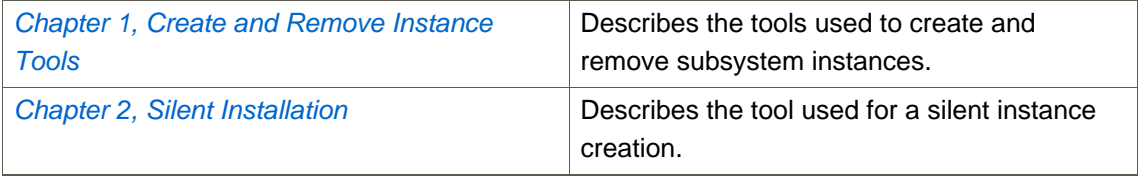

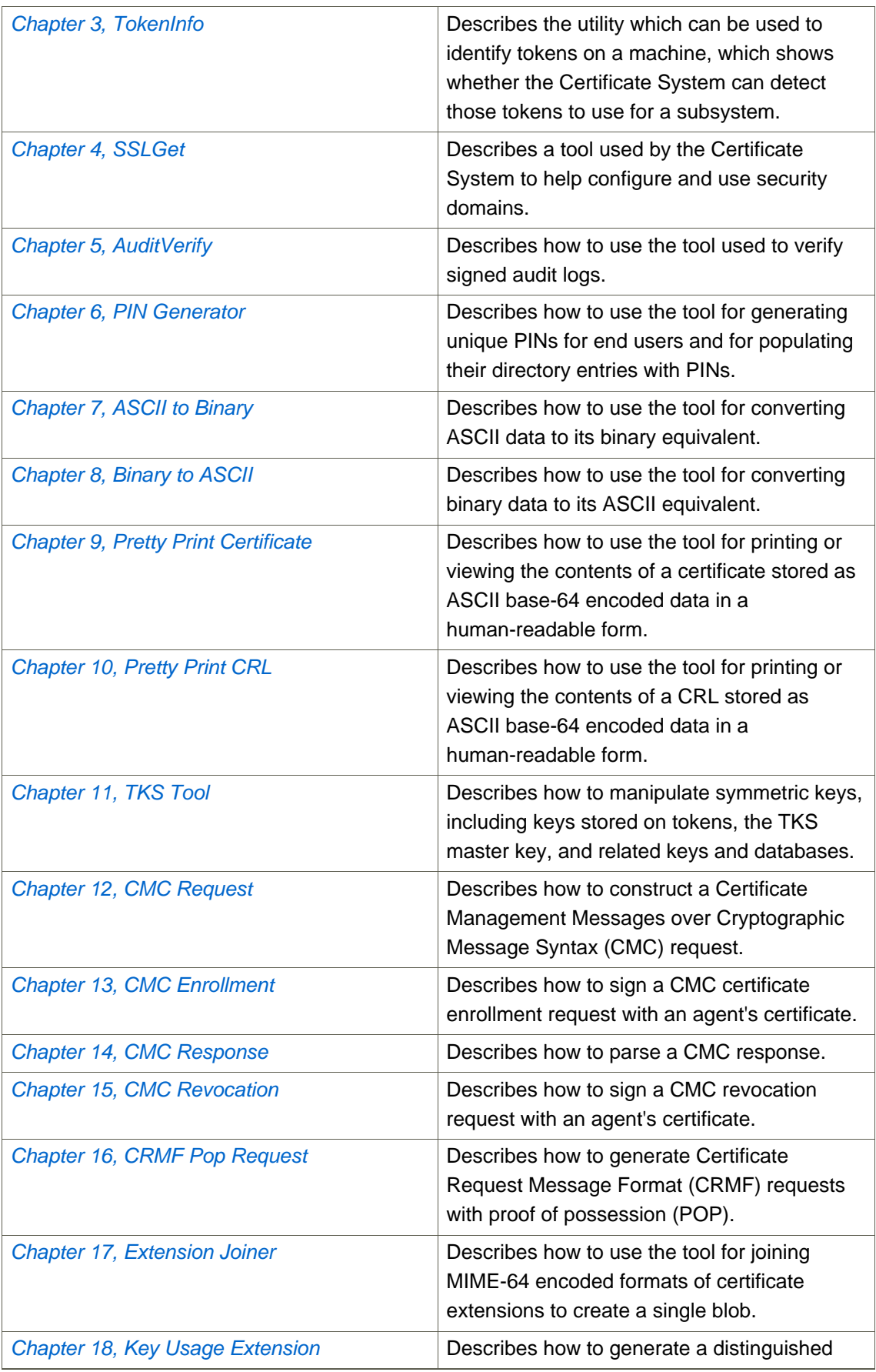

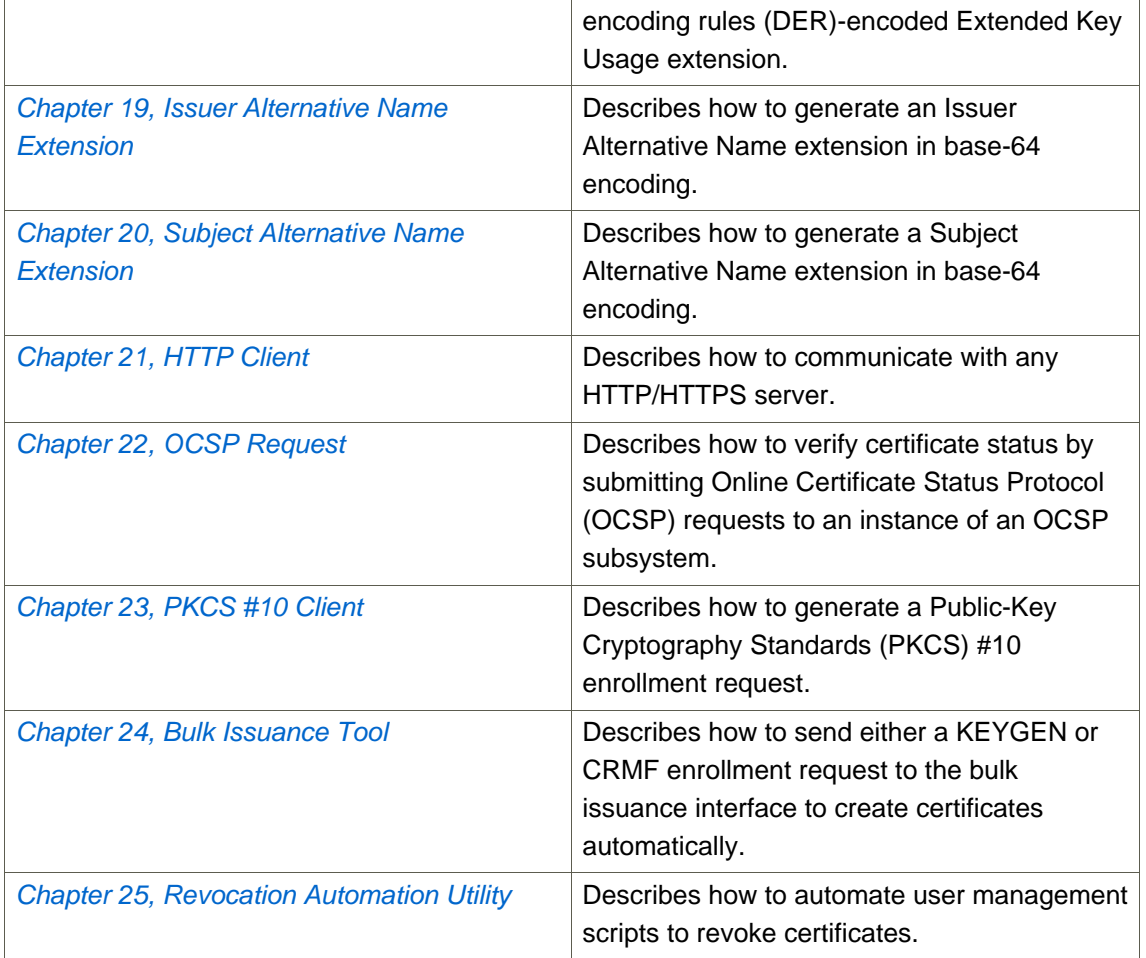

#### **Table 1. List of Contents**

## <span id="page-8-0"></span>**4. Common Tool Information**

All of the tools in this guide are located in the  $/$ usr $/$ bin directory, except for the Silent Install tool which is downloaded separately and installed to any directory. These tools can be run from any location without specifying the tool location.

## <span id="page-8-1"></span>**5. Additional Reading**

The documentation for the Certificate System also contains the following guides:

- Certificate System Administrator's Guide explains all administrative functions for the Certificate System, such as adding users, creating and renewing certificates, managing smart cards, publishing CRLs, and modifying subsystem settings like port numbers.
- Certificate System Agent's Guide details how to perform agent operations for the CA, DRM, OCSP, and TPS subsystems through the Certificate System agent services interfaces.
- Certificate System Enterprise Security Client Guide explains how to install, configure, and use the Enterprise Security Client, the user client application for managing smart cards, user certificates, and user keys.
- Certificate System Migration Guide provides detailed migration information for migrating all parts and subsystems of previous versions of Certificate System to Red Hat Certificate System 7.3.

Additional Certificate System information is provided in the Certificate System SDK, an online reference to HTTP interfaces, javadocs, samples, and tutorials related to Certificate System; a downloadable zip file of this material is available for user interaction with the tutorials.

For the latest information about Certificate System, including current release notes, complete product documentation, technical notes, and deployment information, see the Red Hat documentation page:

<http://www.redhat.com/docs/manuals/cert-system/>

## <span id="page-9-0"></span>**6. Examples and Formatting**

All of the examples for Red Hat Certificate System commands, file locations, and other usage are given for Red Hat Enterprise Linux 5 systems. Be certain to use the appropriate commands and files for your platform. For example:

To start the Red Hat Directory Server:

service dir-server start

#### **Example 1. Example Command**

Certain words are represented in different fonts, styles, and weights. Different character formatting is used to indicate the function or purpose of the phrase being highlighted.

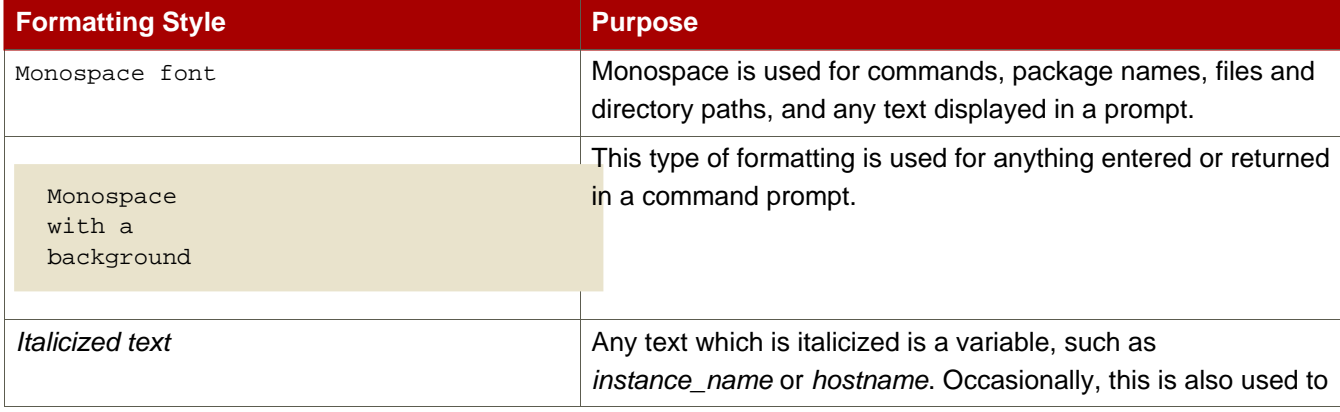

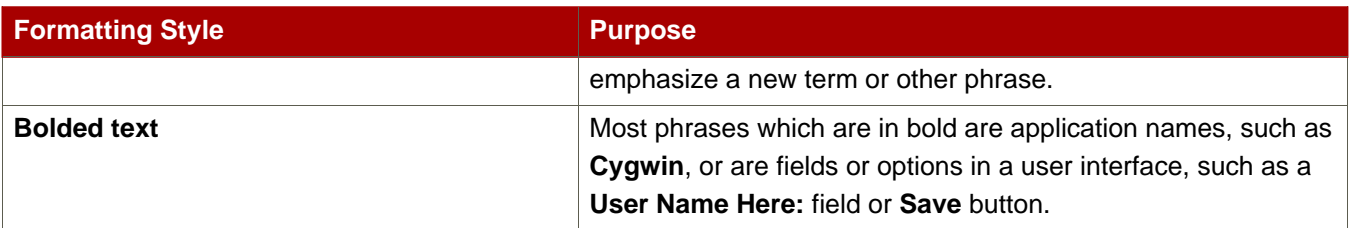

Other formatting styles draw attention to important text.

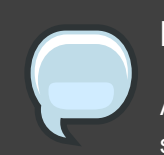

#### **NOTE**

A note provides additional information that can help illustrate the behavior of the system or provide more detail for a specific issue.

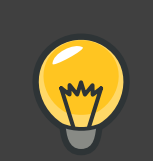

#### **TIP**

A tip is typically an alternative way of performing a task.

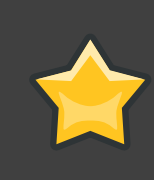

#### **IMPORTANT**

Important information is necessary, but possibly unexpected, such as a configuration change that will not persist after a reboot.

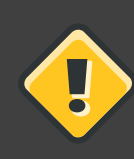

#### **CAUTION and WARNING**

A caution indicates an act that would violate your support agreement.

A warning indicates potential data loss, as may happen when tuning hardware for maximum performance.

## <span id="page-10-0"></span>**7. Giving Feedback**

If there is any error in this Command-Line Tools Guide or there is any way to improve the documentation, please let us know. Bugs can be filed against the documentation for Red Hat Certificate System through Bugzilla, <http://bugzilla.redhat.com/bugzilla>. Make the bug report as specific as possible, so we can be more effective in correcting any issues:

- Select the Red Hat Certificate System product.
- Set the component to Doc cli-tools-guide.
- Set the version number to 7.3.
- For errors, give the page number (for the PDF) or URL (for the HTML), and give a succinct description of the problem, such as incorrect procedure or typo.

For enhancements, put in what information needs to be added and why.

• Give a clear title for the bug. For example, "Incorrect command example for setup script options" is better than "Bad example".

We appreciate receiving any feedback — requests for new sections, corrections, improvements, enhancements, even new ways of delivering the documentation or new styles of docs. You are welcome to contact Red Hat Content Services directly at <mailto:docs@redhat.com>.

## <span id="page-11-0"></span>**8. Revision History**

Updates to presentation and layout for commands.

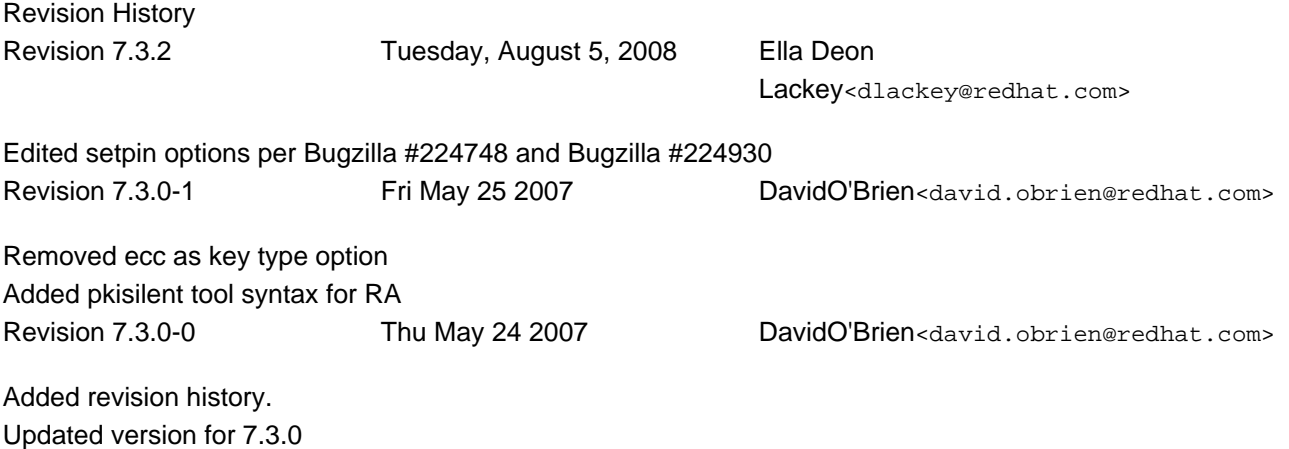

## <span id="page-12-0"></span>**Create and Remove Instance Tools**

The Certificate System includes two tools to create and remove subsystem instances, pkicreate and pkiremove.

#### **NOTE**

The pkicreate tool does not install the Certificate System system; this is done through installing the packages or running the Red Hat Enterprise Linux up2date command. This tool creates new instances after the default subsystems have been installed.

Likewise, the **pkiremove utility does not uninstall the Certificate System** subsystem; it removes a single instance.

## <span id="page-12-1"></span>**1. pkicreate**

The pkicreate tool creates instances of Certificate System subsystems and does a minimal configuration of the new instance, such as setting the configuration directory and port numbers. Further configuration is done through the HTML configuration page, as with configuring the default instances.

<span id="page-12-2"></span>The following sections explain the syntax and usage of the pkicreate tool.

#### **1.1. Syntax**

This tool has the following syntax:

```
pkicreate -pki_instance_root=/directory/path -subsystem_type=type
 -pki instance name=instance ID [-secure port=SSLport]
[-unsecure_port=port] -tomcat_server_port=port
-user=user_name -group=group_name [-verbose] [-help]
```
#### **NOTE**

The pkicreate tool also accepts an environment variable, DONT\_RUN\_PKICREATE; if this is set, the pkicreate utility is prevented from doing anything. When the DONT\_RUN\_PKICREATE variable is set before installing the default subsystem instance (before running the rhpki-install script), this allows the default instance to be installed in a user-defined location instead of the default location.

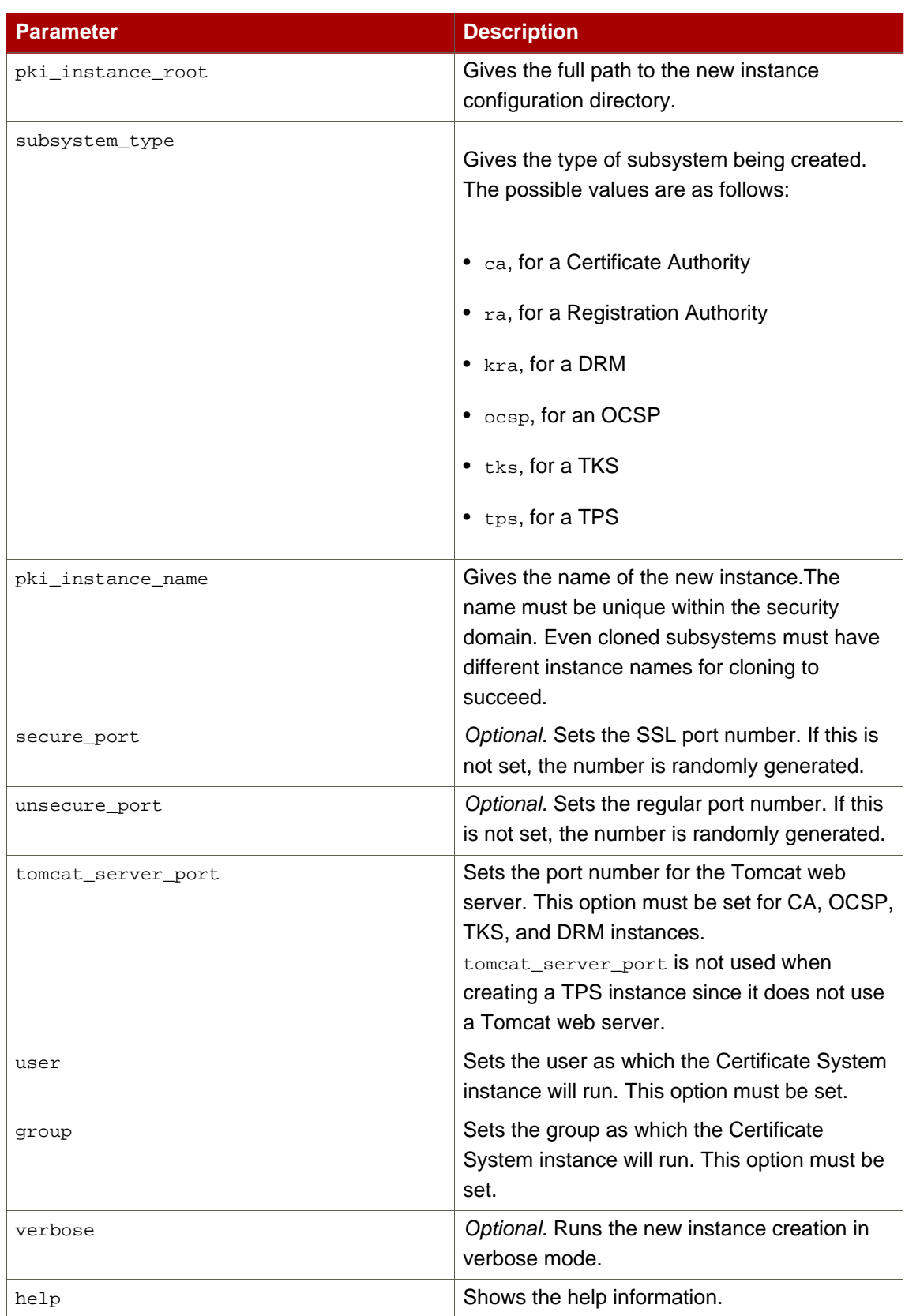

#### **Table 1.1.**

#### <span id="page-14-0"></span>**1.2. Usage**

In the following example, the pkicreate is used to create a new DRM instance running on ports 10543 and 10180, named rhpki-drm2, in the /var/lib/rhpki-drm2 directory.

```
pkicreate -pki_instance_root=/var/lib -subsystem_type=kra
-pki_instance_name=rhpki-drm2 -secure_port=10543 \
        -unsecure_port=10180 -tomcat_server_port=1802 -user=pkiuser
-group=pkigroup -verbose
```
To keep the pkicreate script from creating a new instance when it is run, set the DONT\_RUN\_PKICREATE environment variable to 1.

```
export DONT_RUN_PKICREATE=1
```
### <span id="page-14-1"></span>**2. pkiremove**

The pkiremove tool removes subsystem instances. This tool removes the single subsystem instance specified; it does not uninstall the Certificate System packages.

#### <span id="page-14-2"></span>**2.1. Syntax**

This tool has the following syntax:

pkiremove -pki\_instance\_root=/directory/path -pki\_instance\_name=instance\_ID

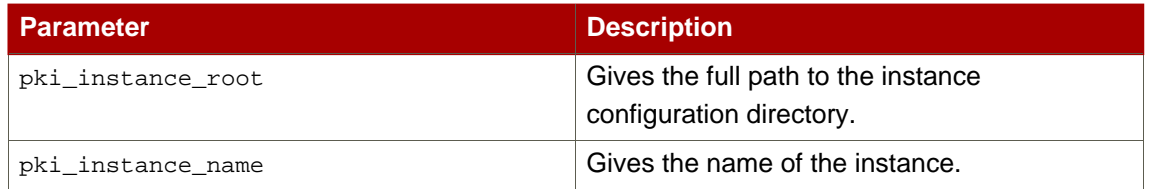

#### **Table 1.2.**

#### <span id="page-14-3"></span>**2.2. Usage**

The following example removes a DRM instance named rhpki-drm2 which was installed in the /var/lib/rhpki-drm2 directory.

**pkiremove -pki\_instance\_root=/var/lib -pki\_instance\_name=rhpki-drm2**

## <span id="page-16-0"></span>**Silent Installation**

The Certificate System includes a tool, pkisilent, which can completely create and configure an instance in a single step. Normally, adding instances requires running the pkicreate utility to create the instance and then accessing the subsystem HTML page to complete the configuration. The pkisilent utility creates and configures the instance in a single step. The pkisilent tool must be downloaded independently. It is available through the **Red Hat Certificate System 7.3** Red Hat Network channel.

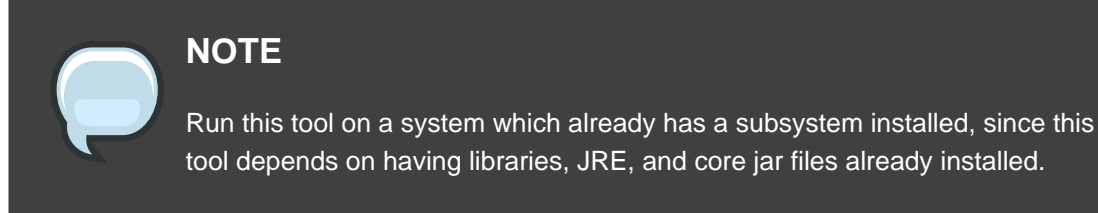

Two files are installed for the pkisilent tool:

- pkisilent, the Perl wrapper script.
- pkisilent.jar, the jar files containing the Java™ classes to perform a silent installation.

<span id="page-16-1"></span>The utility can be downloaded and saved to any location and is then executed locally.

## **1. Syntax**

This tool has the following syntax for a CA:

```
perl pkisilent ConfigureCA -cs_hostname hostname
                           -cs_port SSLport
                           -client certdb dir certDBdir
                           -client_certdb_pwd password
                           -preop_pin preoppin
                           -domain_name domain_name
                           -admin_user adminUID
                           -admin_email admin@email
                           -admin_password password
                           -agent_name agentName
                           -agent_key_size keySize
                           -agent_key_type keyType
                           -agent_cert_subject cert_subject_name
                           -ldap_host hostname
                           -ldap_port port
                           -bind_dn bindDN
                           -bind_password password
                           -base dn search base DN
                           -db name dbName
                           -key_size keySize
                           -key_type keyType
```

```
-token_name HSM_name
-token_pwd HSM_password
-save_p12 export-p12-file
-backup_pwd password
```
This tool has the following syntax for the RA subsystem:

```
perl pkisilent ConfigureRA
                        -help,-? displays help information
                        -cs_hostname CS Hostname
                        -cs_port CS SSL port
                        -sd_hostname Security Domain Hostname
                        -sd_ssl_port Security Domain SSL port
                        -sd_admin_name Security Domain username
                        -sd_admin_password Security Domain password
                        -ca_hostname CA Hostname
                        -ca_port CA non SSL port
                        -ca_ssl_port CA SSL port
                        -client_certdb_dir Client CertDB dir
                        -client_certdb_pwd client certdb password
                        -preop_pin pre op pin
                        -domain name domain name
                        -admin_user Admin User Name
                        -admin_email Admin email
                        -admin_password Admin password
                        -agent_name Agent Cert Nickname
                        -token_name HSM/Software Token name
                        -token_pwd HSM/Software Token password
                        -key_size Key Size
                        -key_type Key type [rsa]
                        -agent_key_size Agent Cert Key Size
                        -agent_key_type Agent cert Key type [rsa]
                        -agent_cert_subject Agent cert Subject
                        -ra_subsystem_cert_subject_name RA subsystem cert
subject name
                        -ra_server_cert_subject_name RA server cert subject
name
                        -subsystem name RA subsystem name
```
This tool has the following syntax for the DRM, OCSP, and TKS subsystems:

```
perl pkisilent ConfiguresubsystemType -cs_hostname hostname
                           -cs_port SSLport
                           -ca_hostname hostname
                           -ca_port port
                           -ca_ssl_port SSLport
                           -ca_agent_name agentName
                           -ca_agent_password password
                           -client_certdb_dir certDBdir
                           -client_certdb_pwd password
                           -preop_pin preoppin
                           -domain_name domain_name
```
-admin\_user adminUID -admin\_email admin@email -admin\_password password -agent\_name agentName -ldap\_host hostname -ldap\_port port -bind\_dn bindDN -bind\_password password -base\_dn search\_base\_DN -db\_name dbName -key\_size keySize -key\_type keyType -agent\_key\_size keySize -agent\_key\_type keyType -agent\_cert\_subject cert\_subject\_name -backup\_pwd password

This tool has the following syntax for the TPS subsystem:

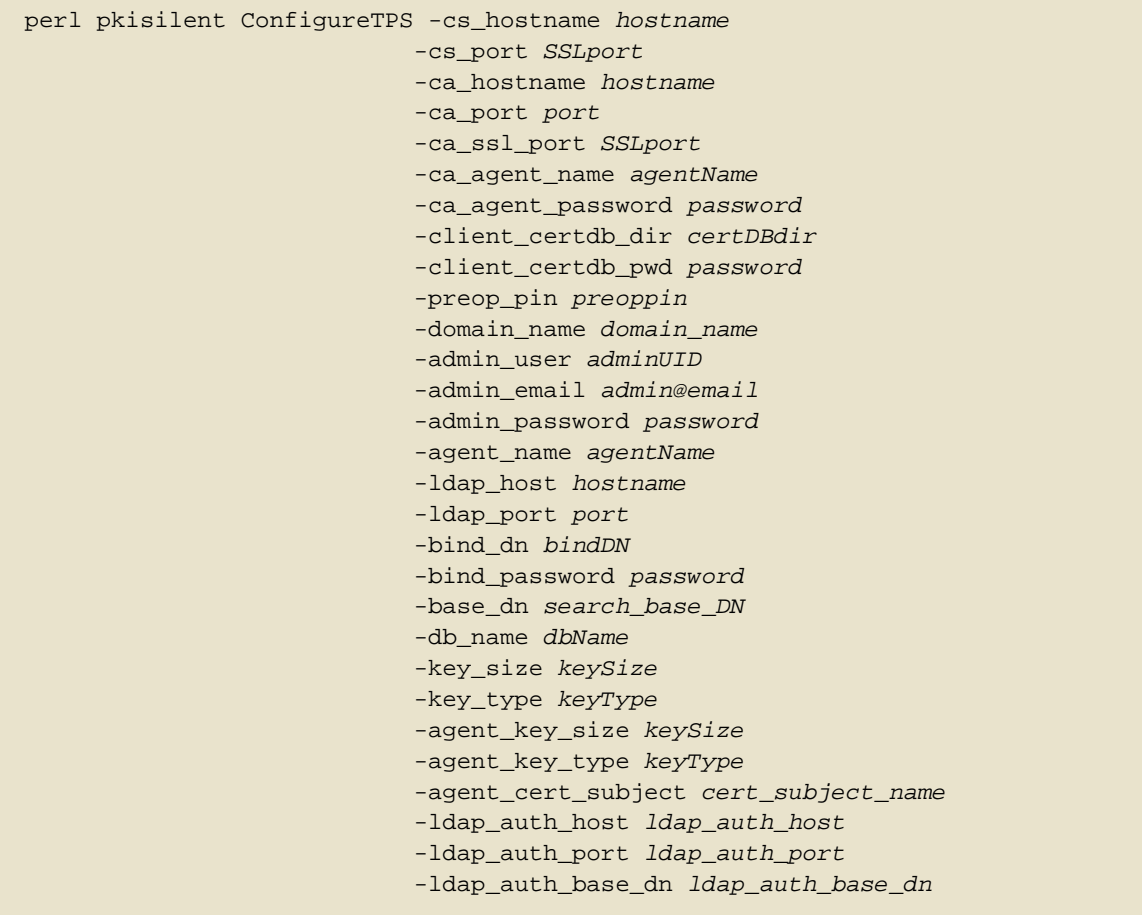

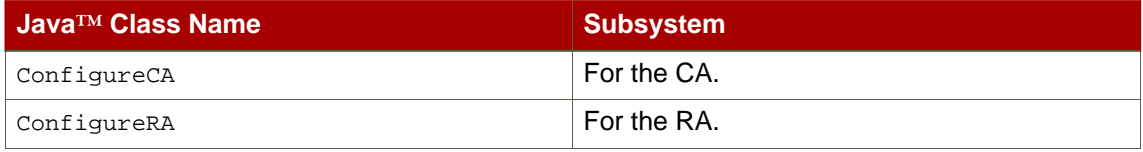

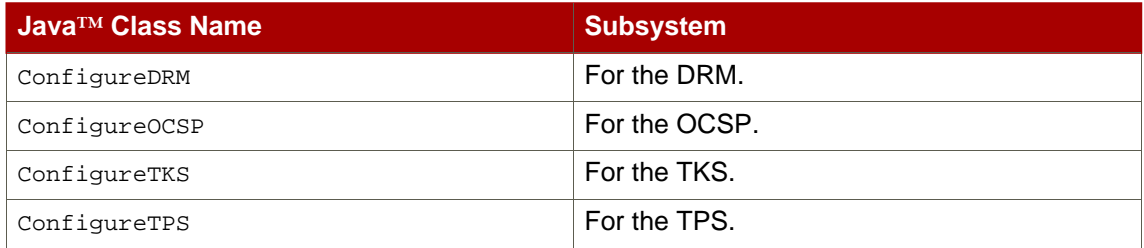

#### **Table 2.1. Subsystem Java™ Classes for pkisilent**

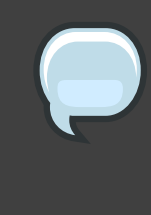

### **NOTE**

The ConfigureCA script is used to create a security domain or to add the new CA to an existing domain. The other scripts only add the subsystem to an existing security domain.

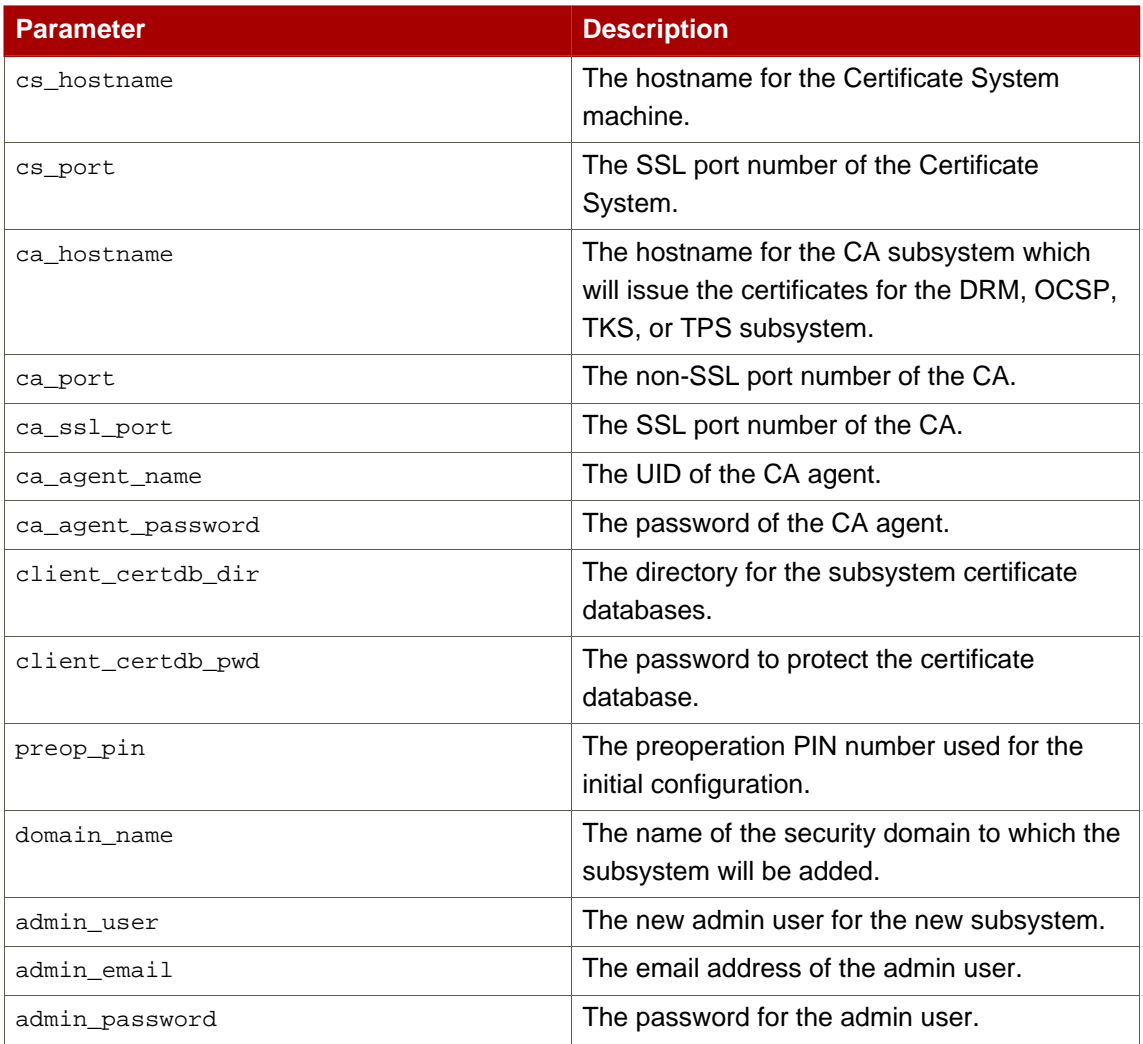

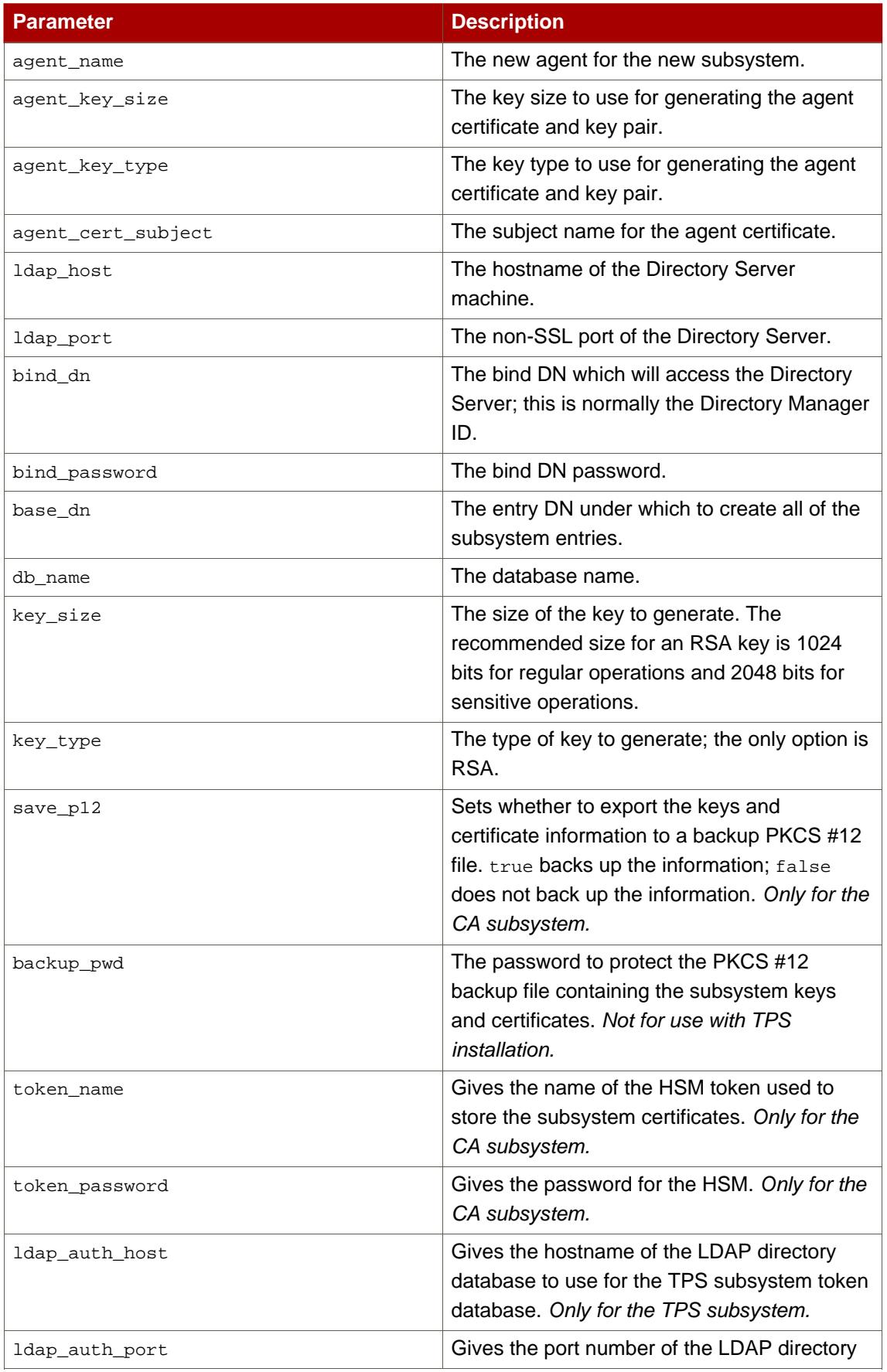

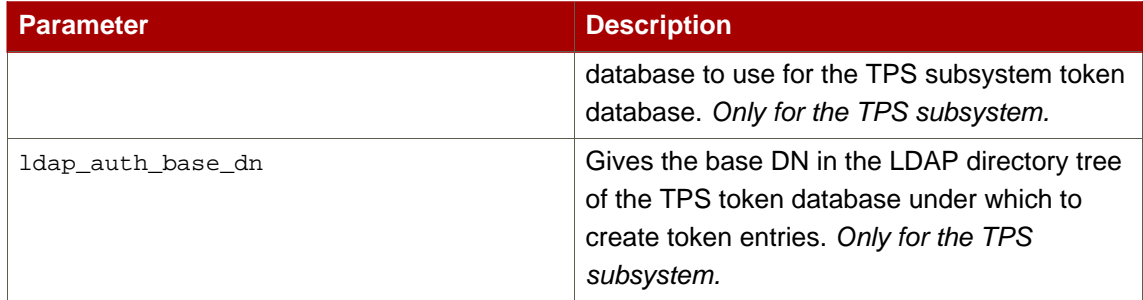

#### **Table 2.2. Parameters for pkisilent**

### <span id="page-21-0"></span>**2. Usage**

The options are slightly different between the subsystems; all subsystems except for the CA subsystem require extra options specifying the Certificate Authority to which to submit the certificate requests.

This silent installation script example installs a CA subsystem:

```
perl pkisilent ConfigureCA -cs_hostname localhost -cs_port 9543
-client_certdb_dir /tmp/ -client_certdb_pwd password -preop_pin
sYY8er834FG9793fsef7et5
-domain_name "testca" -admin_user admin -admin_email "admin@example.com"
-admin_password password -agent_name "rhpki-ca2 agent" -agent_key_size 2048
-agent_key_type rsa -agent_cert_subject "ca agent cert" -ldap_host server
-ldap_port 389 -bind_dn "cn=directory manager" -bind_password password
-base_dn "o=rhpki-ca2" -db_name "rhpki-ca2" -key_size 2048
-key_type rsa -save_p12 true -backup_pwd password
```
This silent installation script example installs a TKS subsystem; this script has extra options to point to the CA server:

```
perl pkisilent ConfigureTKS -cs_hostname localhost -cs_port 13543
-ca_hostname server.example.com -ca_port 9080 -ca_ssl_port 9443
-ca_agent_name agent -ca_agent_password password
-client_certdb_dir /tmp/ -client_certdb_pwd password -preop_pin
fS44I6SASGF34FD76WKJHIW4
-domain_name "testca" -admin_user admin -admin_email "admin@example.com"
-admin_password password -agent_name "rhpki-tks2 agent" -ldap_host server
-ldap_port 389 -bind_dn "cn=directory manager" -bind_password password
-base_dn "o=rhpki-tks2" -db_name "rhpki-tks2" -key_size 2048
-key_type rsa -agent_key_size 2048 -agent_key_type rsa
-agent_cert_subject "tks agent cert" -backup_pwd password
```
This silent installation script example installs a TPS subsystem; this script has extra options to point to the LDAP authentication database used for storing token information:

perl pkisilent ConfigureTPS -cs\_hostname localhost -cs\_port 7988 -ca\_hostname server.example.com -ca\_port 9080 -ca\_ssl\_port 9443 -ca\_agent\_name agent -ca\_agent\_password password -client\_certdb\_dir /tmp/ -client\_certdb\_pwd password -preop\_pin fS44I6SASGF34FD76WKJHIW4 -domain\_name "testca" -admin\_user admin -admin\_email "admin@example.com" -admin\_password password -agent\_name "rhpki-tks2 agent" -ldap\_host server -ldap\_port 389 -bind\_dn "cn=directory manager" -bind\_password password -base\_dn "o=rhpki-tks2" -db\_name "rhpki-tks2" -key\_size 2048 -key\_type rsa -agent\_key\_size 2048 -agent\_key\_type rsa -agent\_cert\_subject "tps agent cert" -ldap\_auth\_host server -ldap\_auth\_port 389 -ldap\_auth\_base\_dn "o=TPS DB,dc=example,dc=com"

## <span id="page-24-0"></span>**TokenInfo**

This tool is used to determine which external hardware tokens are visible to the Certificate System subsystem. This can be used to diagnose whether problems using tokens are related to the Certificate System being unable to detect it.

## <span id="page-24-1"></span>**1. Syntax**

The TokenInfo tool has the following syntax:

TokenInfo /directory/alias

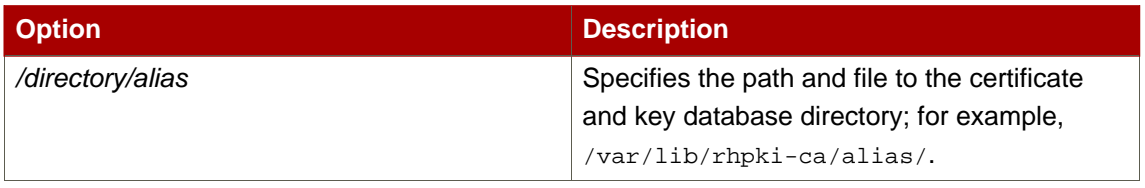

**Table 3.1.**

## <span id="page-26-0"></span>**SSLGet**

This tool is similar to the the wget command, which downloads files over HTTP. sslget supports client authentication using NSS libraries. The configuration wizard uses this utility to retrieve security domain information from the CA.

## <span id="page-26-1"></span>**1. Syntax**

The sslget tool has the following syntax:

```
sslget [-e profile information] -n rsa_nickname [-p password | -w pwfile]
 [-d dbdir] [-v] [-V] -r url hostname[:port]
```
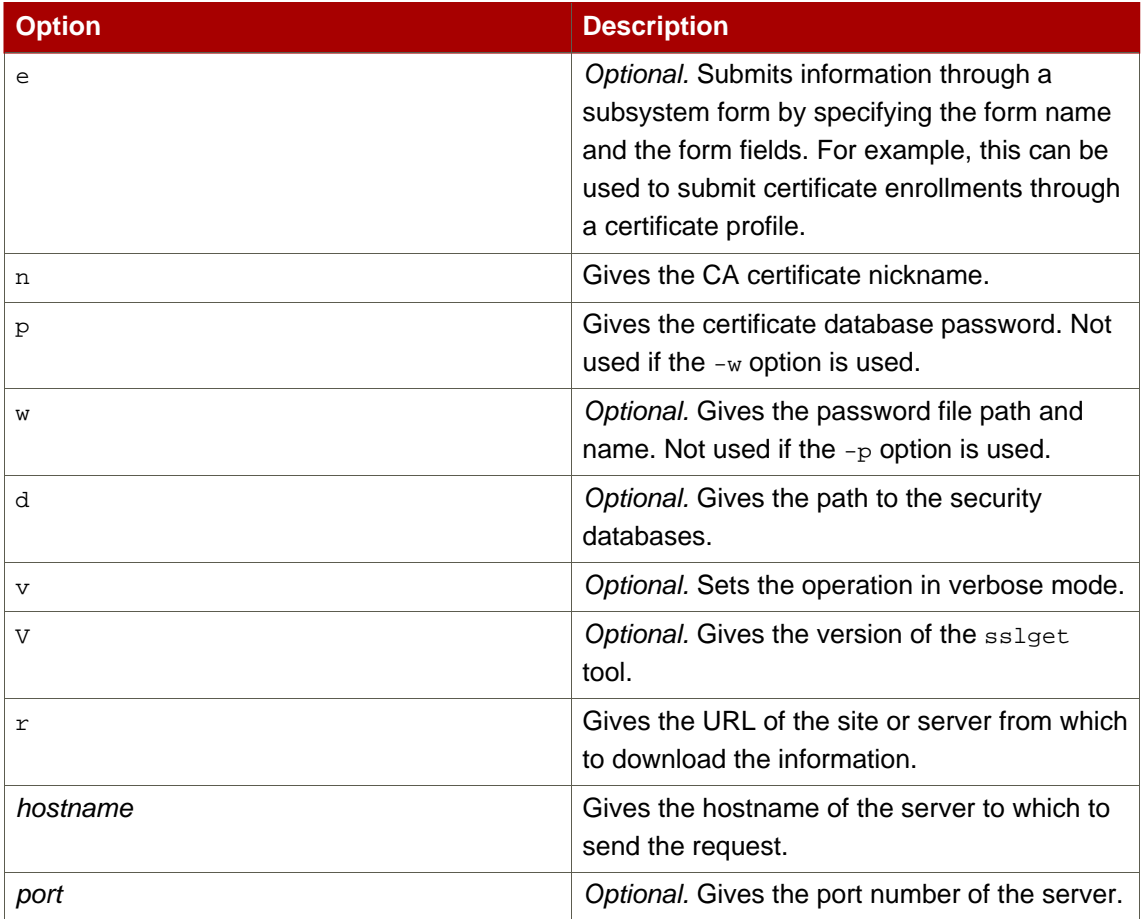

#### **Table 4.1.**

## <span id="page-26-2"></span>**2. Usage**

It is possible to use  $\text{sslget}$  to submit information securely to Certificate System subsystems.

For example, to submit a certificate request through a certificate profile enrollment for to a CA, the command is as follows:

```
sslget -e
"profileId=caInternalAuthServerCert&cert_request_type=pkcs10
&requestor_name=TPS-server.example.com-7889
&cert_request=MIIBGTCBxAIBADBfMSgwJgYDVQQKEx8yMDA2MTEwNngxMi
BTZmJheSBSZWRoYXQgRG9tYWluMRIwEAYDVQQLEwlyaHBraS10cHMxHzAdBgNVBA
MTFndhdGVyLnNmYmF5LnJlZGhhdC5jb20wXDANBgkqhkiG9w0BAQEFAANLADBIAk
EAsMcYjKD2cDJOeKjhuAiyaC0YVh8hUzfcrf7ZJlVyROQx1pQrHiHmBQbcCdQxNz
YK7rxWiR62BPDR4dHtQzj8RwIDAQABoAAwDQYJKoZIhvcNAQEEBQADQQAKpuTYGP
%2BI1k50tjn6enPV6j%2B2lFFjrYNwlYWBe4qYhm3WoA0tIuplNLpzP0vw6ttIMZ
kpE8rcfAeMG10doUpp
&xmlOutput=true&sessionID=-4771521138734965265
&auth_hostname=server.example.com&auth_port=9443"
-d "/var/lib/rhpki-tps/alias" -p "password123" -v -n "Server-Cert
cert-rhpki-tps"
 -r "/ca/ee/ca/profileSubmit" server.example.com:9443
```
## <span id="page-28-0"></span>**AuditVerify**

## <span id="page-28-1"></span>**1. About the AuditVerify Tool**

The AuditVerify tool is used to verify that signed audit logs were signed with the private signing key and that the audit logs have not been compromised.

Auditors can verify the authenticity of signed audit logs using the  $\frac{1}{4}$  auditVerify tool. This tool uses the public key of the signed audit log signing certificate to verify the digital signatures embedded in a signed audit log file. The tool response indicates either that the signed audit log was successfully verified or that the signed audit log was not successfully verified. An unsuccessful verification warns the auditor that the signature failed to verify, indicating the log file may have been tampered with (compromised).

## <span id="page-28-2"></span>**2. Setting up the Auditor's Database**

AuditVerify needs access to a set of security databases containing the signed audit log signing certificate and its chain of issuing certificates. One of the CA certificates in the issuance chain must be marked as trusted in the database.

The auditor should import the audit signing certificate into certificate and key databases before running AuditVerify. The auditor should not use the security databases of the Certificate System instance that generated the signed audit log files. If there are no readily accessible certificate and key database, the auditor must create a set of certificate and key databases and import the signed audit log signing certificate chain.

To create the security databases and import the certificate chain, do the following:

1. Create the security database directory in the filesystem.

mkdir /var/lib/instance\_ID/logs/signedAudit/dbdir

2. Use the certutil tool to create an empty set of certificate databases.

certutil -d /var/lib/instance\_ID/logs/signedAudit/dbdir -N

3. Import the CA certificate and log signing certificate into the databases, marking the CA certificate as trusted. The certificates can be obtained from the CA in ASCII format.

If the CA certificate is in a file called  $\alpha$  cacert.txt and the log signing certificate is in a file called logsigncert.txt, both in the Certificate System alias/ directory, then the certutil is used to set the trust for the new audit security database directory pointing to those files, as follows:

```
certutil -d /var/lib/instance_ID/logs/signedAudit/dbdir -A -n "CA
Certificate" -t \
        "CT, CT, CT" -a -i /var/lib/instance_ID/alias/cacert.txtcertutil -d \
        /var/lib/instance_ID/logs/signedAudit/dbdir -A -n "Log Signing
Certificate" -a -i \
        /var/lib/instance_ID/alias/logsigncert.txt
```
## <span id="page-29-0"></span>**3. Syntax**

The AuditVerify tool has the following syntax:

```
AuditVerify -d dbdir -n signing_certificate_nickname -a logListFile [-P
cert/key_db_prefix] [-v]
```
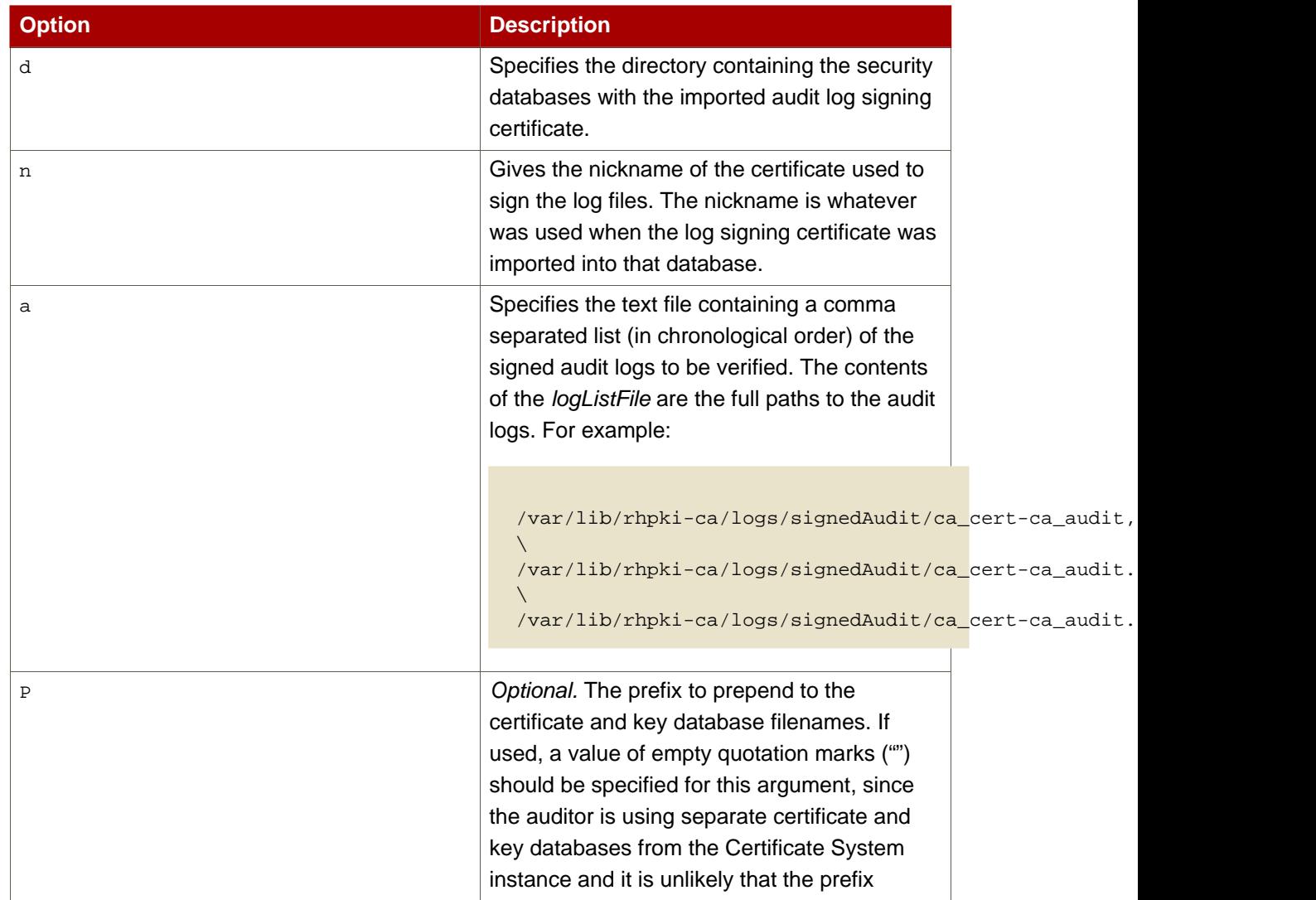

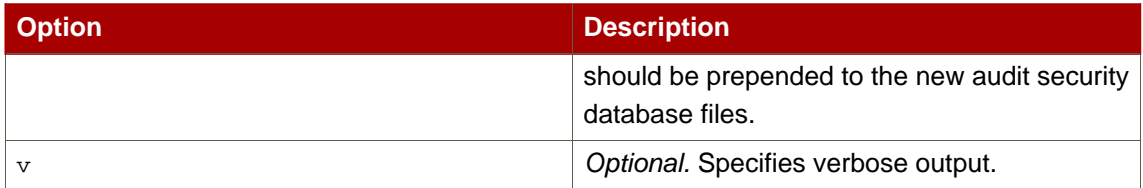

**Table 5.1.**

### <span id="page-30-0"></span>**4. Return Values**

When AuditVerify is used, one of the following codes is returned:

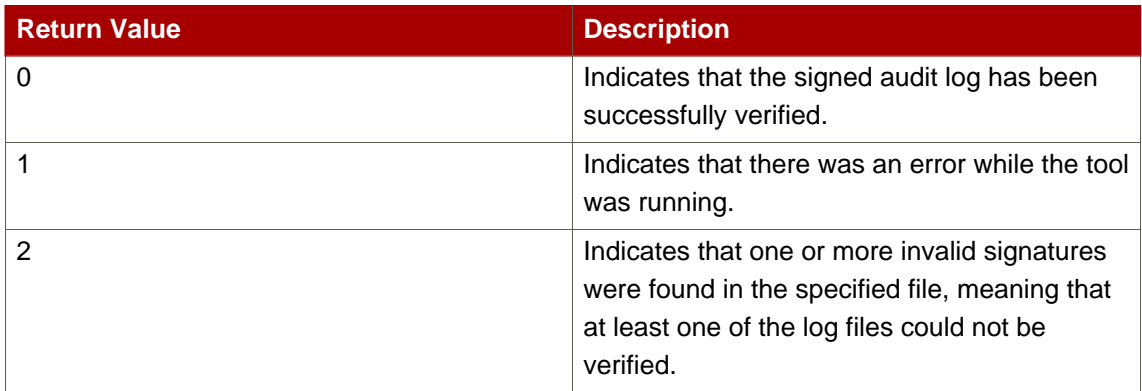

**Table 5.2.**

## <span id="page-30-1"></span>**5. Usage**

After a separate audit database directory has been configured, do the following:

1. Create a text file containing a comma-separated list of the log files to be verified. The name of this file is referenced in the AuditVerify command.

For example, this file could be  $logListFile$  in the  $/etc/audit$  directory. The contents are the comma-separated list of audit logs to be verified, such as "auditlog.1213, auditlog.1214, auditlog.1215."

2. If the audit databases do not contain prefixes and are located in the user home directory, such as /usr/home/smith/.redhat, and the signing certificate nickname is "auditsigningcert", the AuditVerify command is run as follows:

```
AuditVerify -d /usr/home/smith/.redhat -n auditsigningcert -a
/etc/audit/logListFile -P "" -v
```
## <span id="page-32-0"></span>**PIN Generator**

For the Certificate System to use the UidPwdPinDirAuth authentication plug-in module, the authentication directory must contain unique PINs for each end entity which will be issued a certificate. The Certificate System provides a tool, the PIN Generator, which generates unique PINs for end-entity entries in an LDAP directory. The tool stores these PINs as hashed values in the same directory against the corresponding user entries. It also copies the PINs to a text file so that the PINs can be sent to the end entities.

### <span id="page-32-1"></span>**1. The setpin Command**

This chapter describes the syntax and arguments of the setpin tool and the expected responses. For information on generating and storing PINs in the user authentication directory, see the Certificate System Administration Guide.

#### <span id="page-32-2"></span>**1.1. Editing the setpin.conf Configuration File**

The setpin tool can use a configuration file, setpin.conf, to store some of its required options. Before running setpin, modify this file to reflect the directory information, and set the setpin tool to use this file by doing the following:

1. Open the setpin.conf file.

```
cd /usr/lib/rhpki/native-tools
vi setpin.conf
```
2. Edit the directory parameters in the file to match the directory installation information.

```
#------- Enter the hostname of the LDAP server
host=localhost
#------- Enter the port number of the LDAP server
port=389
#------- Enter the DN of the Directory Manager user
binddn=CN=Directory Manager
#------- Enter the password for the Directory manager user
bindpw=
# Enter the DN and password for the new pin manager user
pinmanager=cn=pinmanager,o=example.com
pinmanagerpwd=
# Enter the base over which this user has the power
# to remove pins
basedn=ou=people,o=example.com
```

```
## This line switches setpin into setup mode.
## Please do not change it.
setup=yes
```
3. Run setpin, and set the option file to setpin.conf.

```
setpin optfile=/usr/lib/rhpki/native-tools/setpin.conf
```
#### <span id="page-33-0"></span>**1.2. Syntax**

The setpin has the following syntax:

```
setpin host=host_name [port=port_number] binddn=user_id
[bindpw=bind_password] filter="LDAP_search_filter" [basedn=LDAP_base_DN]
[length=PIN_length | minlength=minimum_PIN_length |
maxlength=maximum_PIN_length]
[gen=character_type] [case=upperonly] [hash=algorithm]
[saltattribute=LDAP_attribute_to_use_for_salt_creation] [input=file_name]
[output=file_name] [write] [clobber] [testpingen=count]
 [debug] [optfile=file_name] [setup [pinmanager=pinmanager_user]
 [pinmanagerpwd=pinmanager_password]]
```
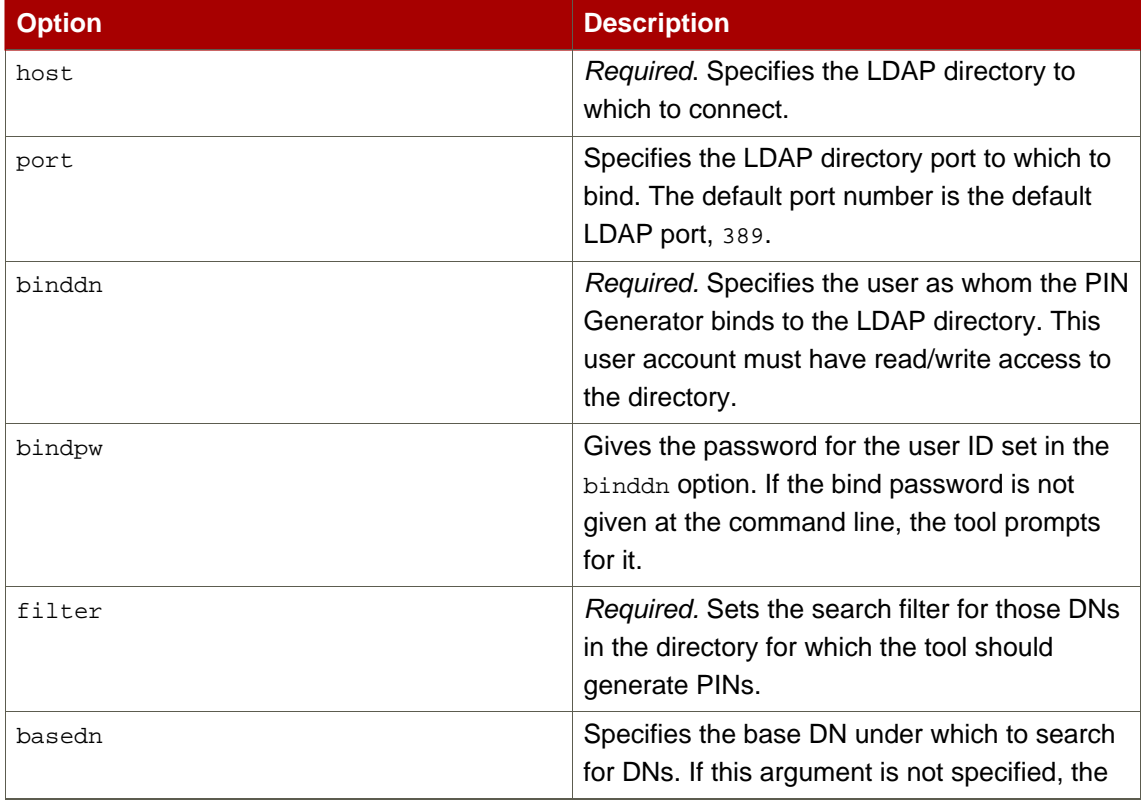

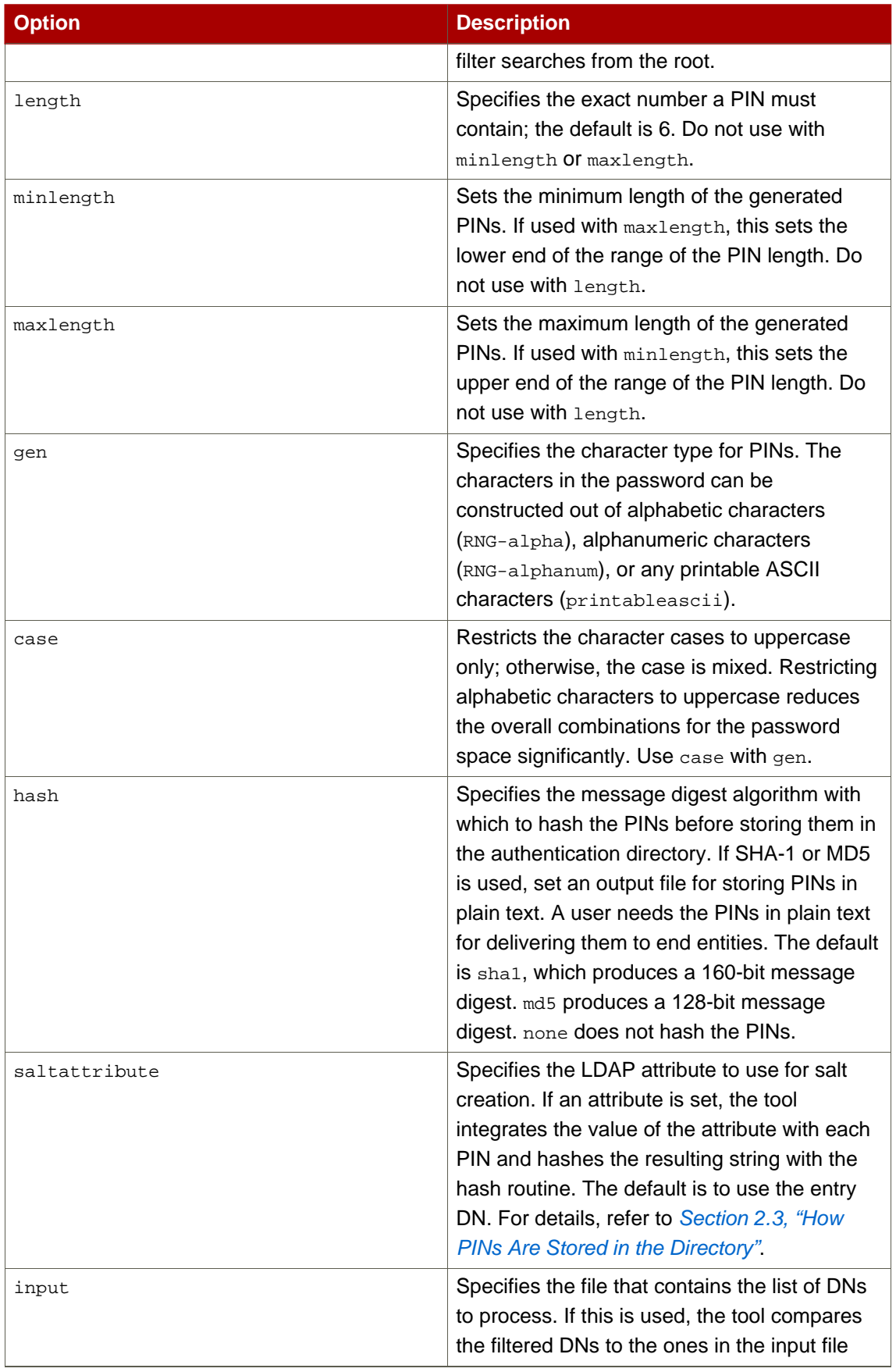

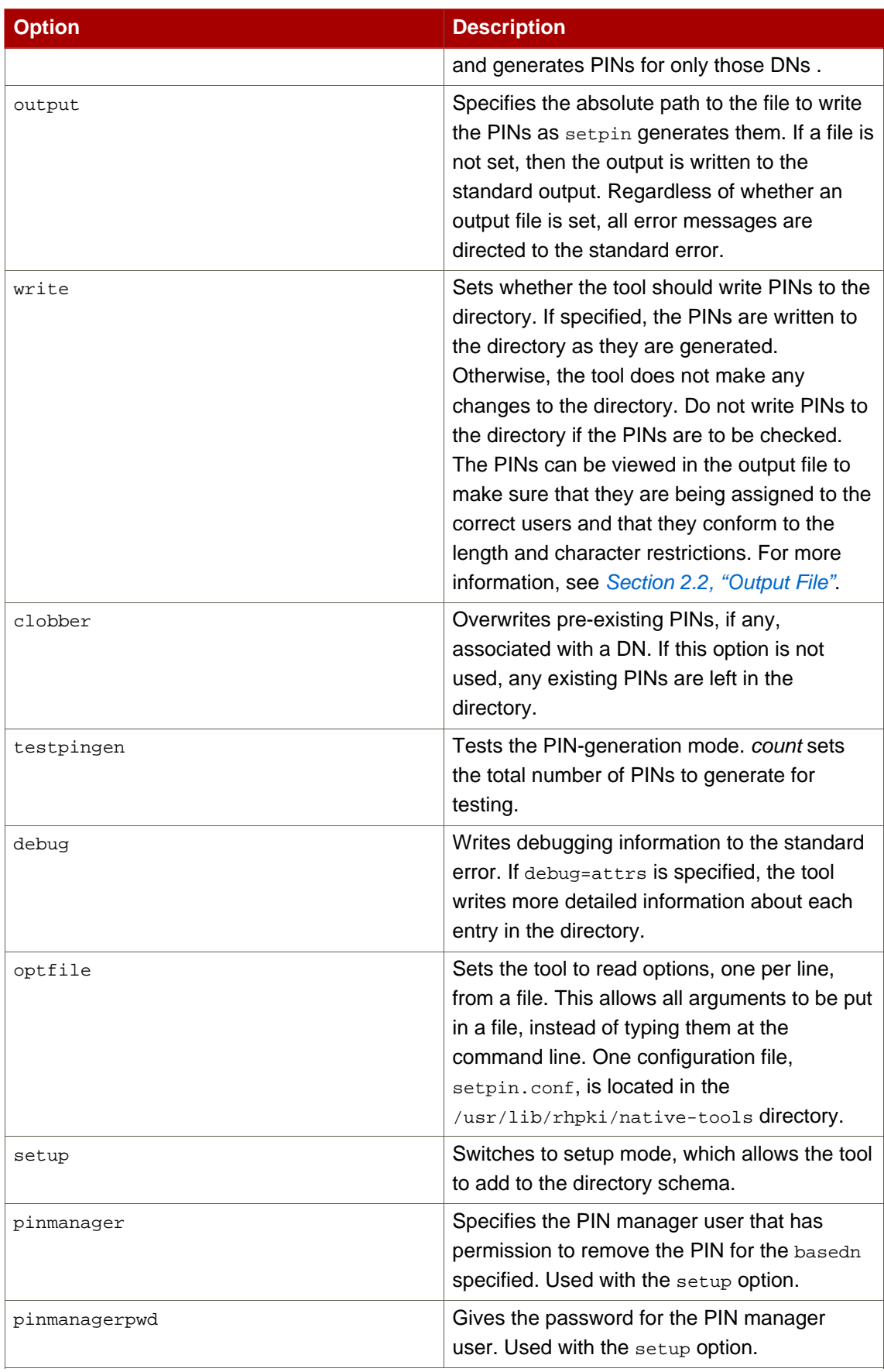
#### **Table 6.1.**

#### **1.3. Usage**

The following command generates PINs for all entries that have the CN attribute in their distinguished name in an LDAP directory named csldap listening on port 19000. The PIN Generator binds to the directory as Directory Manager and starts searching the directory from the base DN dn=o=example.com in the directory tree. Any existing PINs are overwritten with the new ones.

```
setpin host=csldap port=19000 binddn="CN=directory manager" bindpw=password
filter="(cn=*)" \
       basedn="o=example.com" clobber write
```
### **2. How setpin Works**

The PIN Generator generates PINs for user entries in an LDAP directory and updates the directory with these PINs. To run the setpin command, the following five options are required:

- The host name (host) and port number (port) of the LDAP server
- The bind DN (binddn) and password (bindpw)
- An LDAP filter (filter) for filtering out the user entries that require PINs

The setpin command looks like the following:

```
setpin host=csldap port=19000 binddn="CN=Directory Manager" bindpw=redhat
filter="(ou=employees)" \
       basedn="o=example.com"
```
This example queries the directory for all the entries in the employees organizational unit (ou). For each entry matching the filter, information is printed out to standard error and to the standard output.

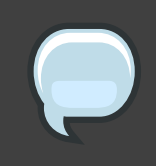

#### **Note**

Because the PIN Generator makes a lot of changes to the directory, it is important to use the correct filter, or the wrong entries are modified. Using the write option is a safeguard because no changes are made to the directory

unless that option is used. This allows the PINs to be verified before any entries are modified.

The information can be written to a different output file by using the output option; see [Section 2.2, "Output File"](#page-40-0) for more information. The entries returned by the LDAP search filter can be further restricted by using an ASCII input file which lists the entry DNs; only entries matching those in the file are updated. The input file is set with the input option. The input file is not a substitute for the LDAP directory entries; the filter attribute must still be provided. For more information about the input file, refer to [Section 2.1, "Input File"](#page-38-0). [Figure 6.1, "Using an](#page-37-0) [Input and Output File When Generating PINs"](#page-37-0) shows how the input and output files work with the setpin tool.

<span id="page-37-0"></span>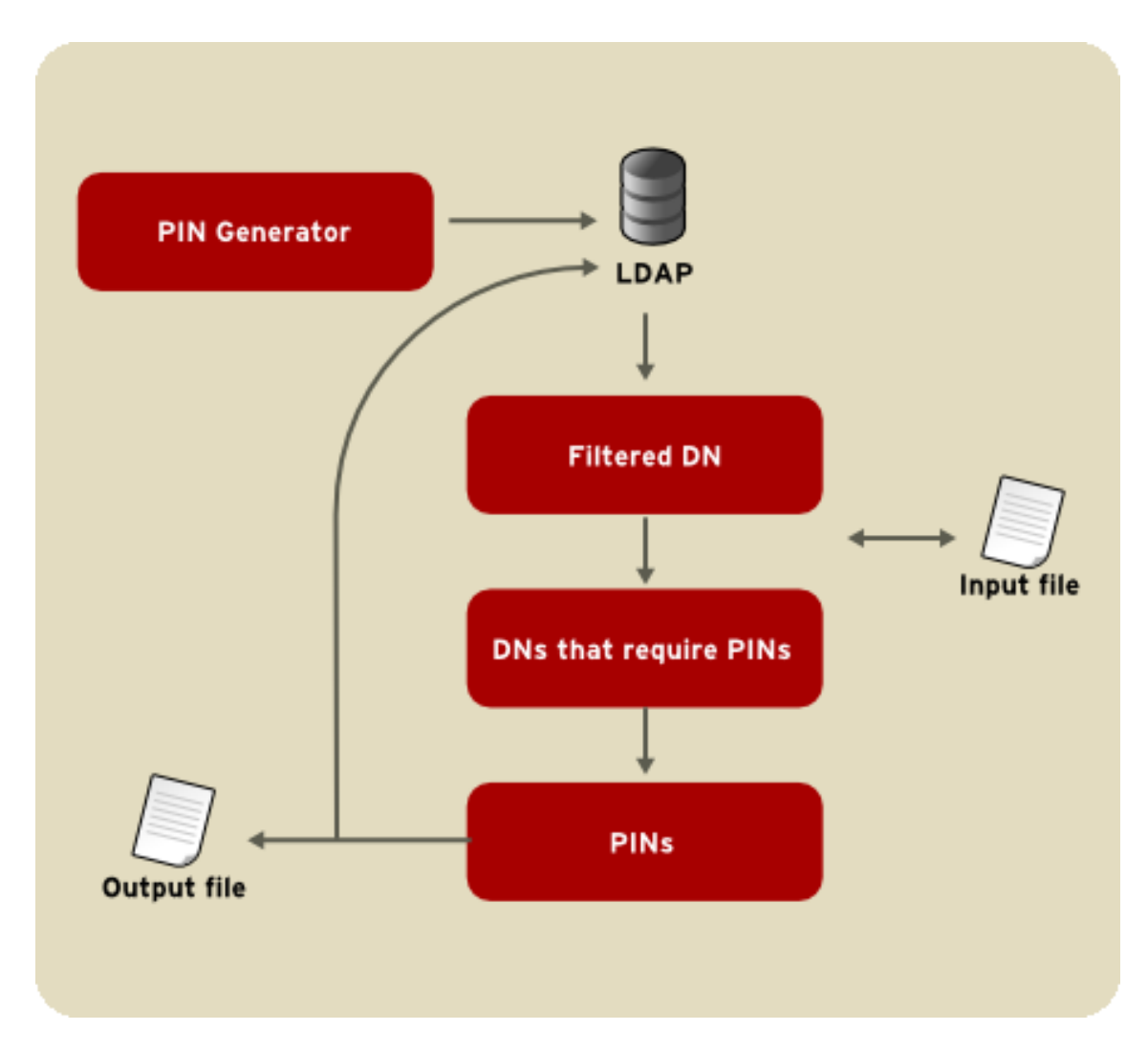

**Figure 6.1. Using an Input and Output File When Generating PINs**

The output file contains the entry and PIN information from running setpin, as shown in the following example:

```
Processing: cn=QA Managers,ou=employees,o=example.com
Adding new pin/password
dn:cn=QA Managers,ou=employees,o=example.com
pin:lDWynV
status:notwritten
Processing: cn=PD Managers,ou=employees,o=example.com
Adding new pin/password
dn:cn=PD Managers,ou=employees,o=example.com
pin:G69uV7
status:notwritten
```
The output also contains the status of each entry in the directory. The status values are listed in [Table 6.2, "PIN Generator Status "](#page-38-1).

<span id="page-38-1"></span>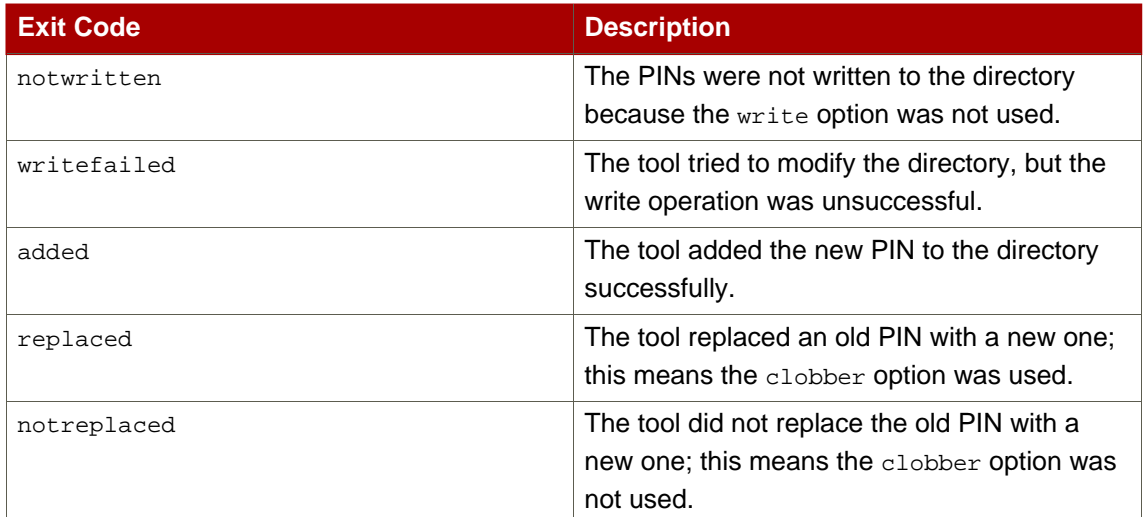

#### **Table 6.2. PIN Generator Status**

If a PIN already exists for a user, it is not changed if the setpin command is run a second time. This allows new PINs to be created for new users without overwriting PINs for users who have already received a PIN. To overwrite a PIN, use the clobber option.

After making sure that the filter is matching the right users, run the setpin command again with the write option and with output set to the name of the file to capture the unhoused PINs. For details about the output file, refer to [Section 2.2, "Output File"](#page-40-0).

#### <span id="page-38-0"></span>**2.1. Input File**

The PIN Generator can receive a list of DNs to modify in a text file specified by the input argument. If an input file is specified, then the tool compares the DNs returned by the filtered to the ones in the input file and updates only those DNs that match in the input file.

The input enables the user to provide the PIN Generator with an exact list of DNs to modify; it is also possible to provide the PIN Generator with PINs in plain text for all DNs or for specific DNs.

There are two common situations when using an input file is useful:

- If PINs have been set for all entries in the user directory, and new users join the organization. For the new users to get certificates, the directory must contain PINs. PINs should be generated for only those two entries without changing any of the other user entries. Instead of constructing a complex LDAP filter, using an input file allows using a general filter, and the modified entries are restricted to the DNs of the two users listed in the input file.
- If a particular values, such as Social Security numbers, should be used as PINs, then the Social Security numbers can be put in the input file and provide those numbers as PINs to the PIN Generator. These are then stored as hashed values in the directory.

The format of the input file is the same as that of the output file (refer to [Section 2.2, "Output](#page-40-0) [File"](#page-40-0)) except for the status line. In the input file, PINs can be set for all the DNs in the file, for specific DNs, or for none of the DNs. If the PIN attribute is missing for a DN, the tool automatically generates a random PIN.

An input file looks like the following example:

```
dn:cn=user1, o=example.com
dn:cn=user2, o=example.com
...
dn:cn=user3, o=example.com
```
PINs can also be provided for the DNs in plain-text format; these PINs are hashed according to the command-line arguments.

```
dn:cn=user1, o=example.com
pin:pl229Ab
dn:cn=user2, o=example.com
pin:9j65dSf
...
dn:cn=user3, o=example.com
pin:3knAg60
```
**NOTE** Hashed PINs cannot be provided to the tool.

#### <span id="page-40-0"></span>**2.2. Output File**

The PIN Generator can capture the output to a text file specified by the output option.

The output contains a sequence of records in the following format:

```
dn: user_dn1
pin: generated_pin1
status: status1
dn: user_dn2
pin: generated_pin2
status: status2
...
dn: user_dn#
pin: generated_pin#
status: status#
```
where user  $dn$  is a distinguished name matching the DN filter or listed in the input file. By default, the delimiter is a semi-colon (;) or the character defined on the command line. generated\_pin is a string of characters of fixed or variable length, depending on the length parameters used. status is one of the values listed Table 6.2, "PIN Generator Status".

The first line in each record is always the DN. The subsequent lines for pin and status are optional. The record ends with a blank line, using the Unix end of line sequence,  $(\n\lambda)$ .

#### **2.3. How PINs Are Stored in the Directory**

Each PIN is concatenated with the corresponding LDAP attribute named in the saltattribute argument. If this argument is not specified, the DN is used. That string is hashed with the routine specified in the hash argument; the default algorithm is SHA-1. One byte is prepended to indicate the hash type used. The PIN is stored as follows:

byte $[0] = X$ 

The value of  $x$  depends on the hash algorithm chosen during the PIN generation process.

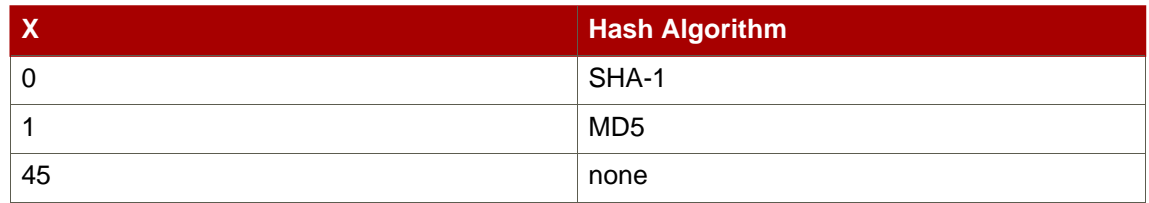

#### **Table 6.3.**

The PIN is stored in the directory as a binary value, not as a base-64 encoded value.

### **2.4. Exit Codes**

When the PIN Generator is finished running, it returns a result code showing how it ended. These result codes are listed in [Table 6.4, "Result Codes Returned by the PIN Generator"](#page-41-0).

<span id="page-41-0"></span>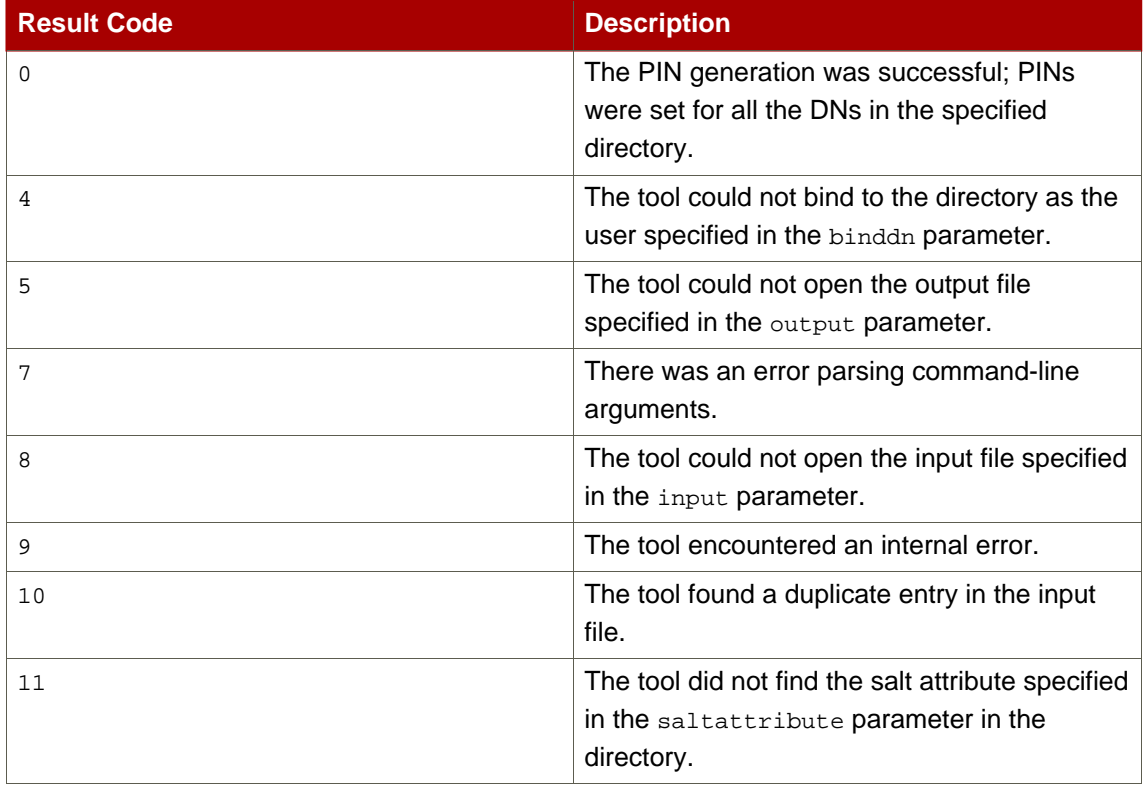

#### **Table 6.4. Result Codes Returned by the PIN Generator**

# **ASCII to Binary**

The Certificate System ASCII to binary tool converts ASCII base-64 encoded data to binary base-64 encoded data.

## **1. Syntax**

The ASCII to binary tool, AtoB, has the following syntax:

```
AtoB input_file output_file
```
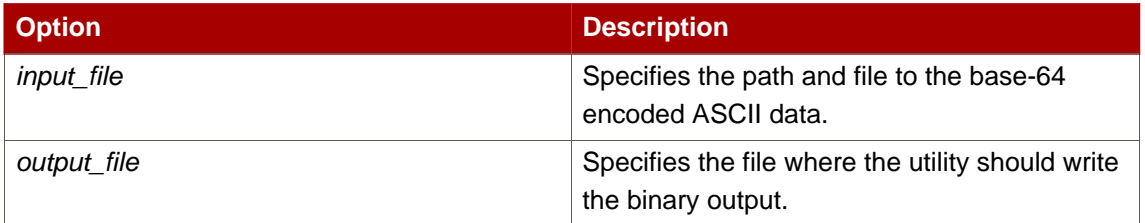

#### **Table 7.1.**

# **2. Usage**

The example command takes the base-64 ASCII data in the ascii\_data.in file and writes the binary equivalent of the data to the binary\_data.out file.

```
AtoB /usr/home/smith/test/ascii_data.in /usr/home/smith/test/binary_data.out
```
# **Binary to ASCII**

The Certificate System binary to ASCII tool, BtoA converts binary base-64 encoded data to ASCII base-64 encoded data.

## **1. Syntax**

The BtoA tool uses the following syntax:

```
BtoA input_file output_file
```
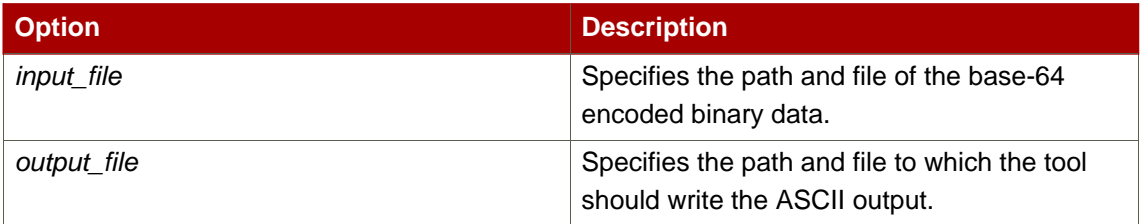

#### **Table 8.1.**

# **2. Usage**

The following example of the BtoA utility takes the base-64 encoded binary data in the binary\_data.in file and writes the ASCII equivalent of the data to the ascii\_data.out file.

BtoA /usr/home/smith/test/binary\_data.in /usr/home/smith/test/ascii\_data.out

# **Pretty Print Certificate**

The Pretty Print Certificate utility, PrettyPrintCert, prints the contents of a certificate stored as ASCII base-64 encoded data to a readable format.

### **1. Syntax**

The PrettyPrintCert command has the following syntax:

PrettyPrintCert [-simpleinfo] input\_file [output\_file]

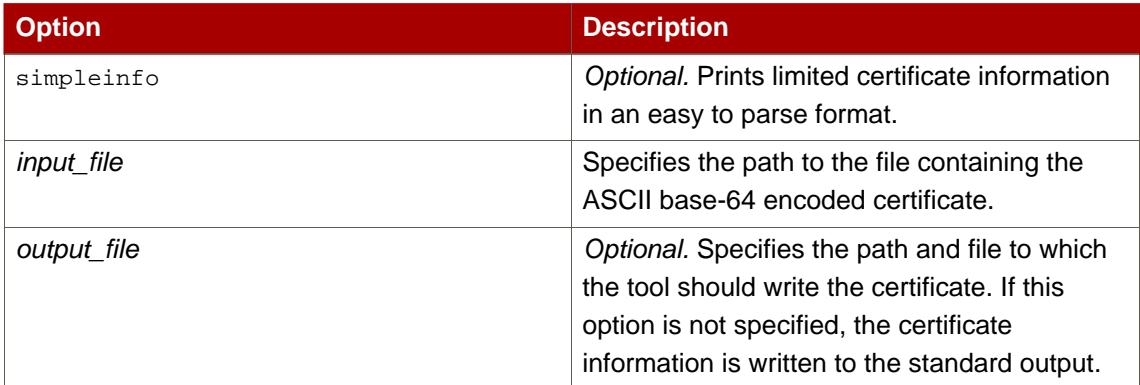

#### **Table 9.1.**

### **2. Usage**

The following example converts the ASCII base-64 encoded certificate in the ascii\_cert.in file and writes the certificate in the pretty-print form to the output file ascii\_cert.out.

```
PrettyPrintCert /usr/home/smith/test/ascii_cert.in
/usr/home/smith/test/ascii_cert.out
```
The base-64 encoded certificate data in the ascii\_cert.in looks like the following:

```
-----BEGIN CERTIFICATE-----
MIIC2DCCAkGgAwIBAgICEAwwDQYJKoZIhvcNAQEFBQAwfDELMAkGA1UEBhMCVVMxIzA
hBgNVBAoTGlBhbG9va2FWaWxsZSBXaWRnZXRzLCBJbmMuMR0wGwYDVQQLExRXaWRnZX
QgTWFrZXJzICdSJyBVczEpMCcGA1UEAxMgVGVzdCBUZXN0IFRlc3QgVGVzdCBUZXN0I
FRlc3QgQ0EwHhcNOTkwMjE4MDMMzM5WhcNMDAwMjE4MDM0MzM5WjCBrjELMAkGA1UEB
hMCVVMxJjAkBgNVBAoTHU5ldHNjYXBlIENvbW11bmljYXRpb25zIENvcnAuMRUwEwYD
VQQLEwOZXRzY2FwZSBDTVMxGDAWBEBEwhtaGFybXNlbjEfMB0GA1UEAxWaW50ZGV2Y2
EgQWRtaW5pcwp0frfJOObeiSsia3BuifRHBNw95ZZQR9NIXr1x5bE
```

```
-----END CERTIFICATE-----
```
The certificate in pretty-print format in the ascii\_cert.out file looks like the following:

```
Certificate:
Data:
Version: v3
Serial Number: 0x100C
Signature Algorithm: OID.1.2.840.113549.1.1.5 -1.2.840.113549.1.1.5
Issuer: CN=Test CA,OU=Widget Makers 'R'Us,O=Example Corporation,
Widgets\,Inc.,C=US
Validity:
Not Before: Wednesday, February 17, 1999 7:43:39 PM
Not After: Thursday, February 17, 2000 7:43:39 PM
Subject: MAIL=admin@example.com,CN=testCA Administrator, UID=admin, OU=IS,
O=Example Corporation,C=US
Subject Public Key Info:
Algorithm: RSA - 1.2.840.113549.1.1.1
Public Key:
  30:81:89:02:81:81:00:DE:26:B3:C2:9D:3F:7F:FA:DF:
   24:E3:9B:7A:24:AC:89:AD:C1:BA:27:D1:1C:13:70:F7:
  96:59:41:1F:4D:21:7A:F5:C7:96:C4:75:83:35:9F:49:
  E4:B0:A7:5F:95:C4:09:EA:67:00:EF:BD:7C:39:92:11:
  31:F2:CA:C9:16:87:B9:AD:B8:39:69:18:CE:29:81:5F:
  F3:4D:97:B9:DF:B7:60:B3:00:03:16:8E:C1:F8:17:6E:
  7A:D2:00:0F:7D:9B:A2:69:35:18:70:1C:7C:AE:12:2F:
   0B:0F:EC:69:CD:57:6F:85:F3:3E:9D:43:64:EF:0D:5F:
  EF:40:FF:A6:68:FD:DD:02:03:01:00:01:
Extensions:
Identifier: 2.16.840.1.113730.1.1
Critical: no
Value: 03:02:00:A0:
Identifier: Authority Key Identifier - 2.5.29.35
Critical: no
Key Identifier:
  EB:B5:11:8F:00:9A:1A:A6:6E:52:94:A9:74:BC:65:CF:
07:89:2A:23:
Signature:
Algorithm: OID.1.2.840.113549.1.1.5 - 1.2.840.113549.1.1.5
Signature:
  3E:8A:A9:9B:D1:71:EE:37:0D:1F:A0:C1:00:17:53:26:
   6F:EE:28:15:20:74:F6:C5:4F:B4:E7:95:3C:A2:6A:74:
  92:3C:07:A8:39:12:1B:7E:C4:C7:AE:79:C8:D8:FF:1F:
  D5:48:D8:2E:DD:87:88:69:D5:3A:06:CA:CA:9C:9A:55:
  DA:A9:E8:BF:36:BC:68:6D:1F:2B:1C:26:62:7C:75:27:
   E2:8D:24:4A:14:9C:92:C6:F0:7A:05:A1:52:D7:CC:7D:
   E0:9D:6C:D8:97:3A:9C:12:8C:25:48:7F:51:59:BE:3C:
   2B:30:BF:EB:0A:45:7D:A6:49:FB:E7:BE:04:05:D6:8F:
```
The following example command takes the ASCII base-64 encoded certificate in the ascii\_cert.in file and writes the information contained within the certificate to the simple format output file cert.simple.

```
PrettyPrintCert -simpleinfo /usr/home/smith/test/ascii_cert.in
/usr/home/smith/test/cert.simple
```
The base-64 encoded certificate data in ascii\_cert.in file looks similar to the following:

-----BEGIN CERTIFICATE----- MIIC2DCCAkGgAwIBAgICEAwwDQYJKoZIhvcNAQEFBQAwfDELMAkGA1UEBhMCVVMxIzA hBgNVBAoTGlBhbG9va2FWaWxsZSBXaWRnZXRzLCBJbmMuMR0wGwYDVQQLExRXaWRnZX QgTWFrZXJzICdSJyBVczEpMCcGA1UEAxMgVGVzdCBUZXN0IFRlc3QgVGVzdCBUZXN0I FRlc3QgQ0EwHhcNOTkwMjE4MDMMzM5WhcNMDAwMjE4MDM0MzM5WjCBrjELMAkGA1UEB hMCVVMxJjAkBgNVBAoTHU5ldHNjYXBlIENvbW11bmljYXRpb25zIENvcnAuMRUwEwYD VQQLEwOZXRzY2FwZSBDTVMxGDAWBEBEwhtaGFybXNlbjEfMB0GA1UEAxWaW50ZGV2Y2 EgQWRtaW5pcwp0frfJOObeiSsia3BuifRHBNw95ZZQR9NIXr1x5bE -----END CERTIFICATE-----

The simple certificate information in the cert. simple output file looks like the following:

```
MAIL=admin@example.com
CN=testCA Administrator
UID=admin
OU=IS
O=Example Corporation
C = US
```
# **Pretty Print CRL**

The Pretty Print CRL tool, PrettyPrintCrl, prints the contents of a certificate revocation list (CRL) in an ASCII base-64 encoded file in a readable form.

### **1. Syntax**

The PrettyPrintCrl utility has the following syntax:

```
PrettyPrintCrl input_file [output-file]
```
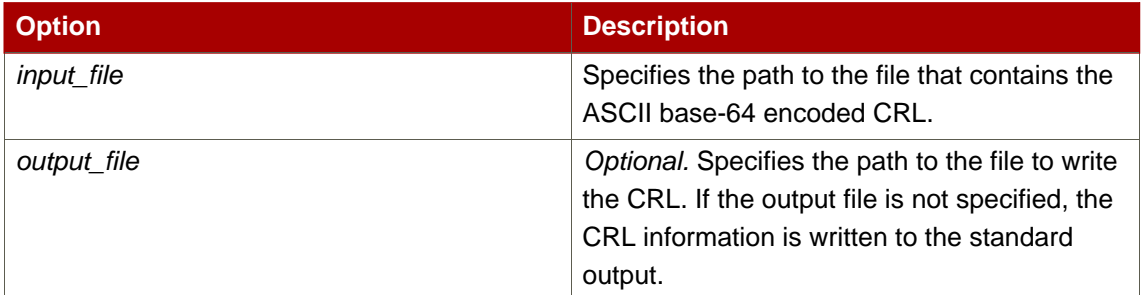

#### **Table 10.1.**

## **2. Usage**

The following example PrettyPrintCrl command takes the ASCII base-64 encoded CRL in the ascii\_crl.in file and writes the CRL in the pretty-print form to the output file ascii\_crl.out.

```
PrettyPrintCrl /usr/home/smith/test/ascii_crl.in
/usr/home/smith/test/ascii_crl.out
```
The base-64 encoded CRL in the ascii\_crl.in file looks like the following:

```
-----BEGIN CRL-----
```
MIIBkjCBAIBATANBgkqhkiG9w0BAQQFADAsMREwDwYDVQQKEwhOZXRzY2FwZTEXMBUG A1UEAxMOQ2VydDQwIFRlc3QgQ0EXDTk4MTIxNzIyMzcyNFowgaowIAIBExcNOTgxMjE 1MTMxODMyWjAMMAoGA1UdFQQDCgEBMCACARIXDTk4MTINTEzMjA0MlowDDAKBgNVHRU EAwoBAjAgAgERFw05ODEyMTYxMjUxNTRaMAwwCgYDVR0VBAMKAQEwIAIBEBcNOTgxMj E3MTAzNzI0WjAMMAoGA1UdFQQDCgEDMCACAQoXDTk4MTEyNTEzMTExOFowDDAKBgNVH RUEAwoBATANBgkqhkiG9w0BQQFAAOBgQBCN85O0GPTnHfImYPROvoorx7HyFz2ZsuKs VblTcemsX0NL7DtOa+MyY0pPrkXgm157JrkxEJ7GBOeogbAS6iFbmeSqPHj8+  $---ERND CRI---$ 

The CRL in pretty-print format in the ascii\_crl.out output file looks like the following:

```
Certificate Revocation List:
Data:
Version: v2
Signature Algorithm: MD5withRSA - 1.2.840.113549.1.1.4
Issuer: CN=Test CA,O=Example Corporation
This Update: Thu Dec 17 14:37:24 PST 1998
Revoked Certificates:
Serial Number: 0x13
Revocation Date: Tuesday, December 15, 1998 5:18:32 AM
Extensions:
   Identifier: Revocation Reason - 2.5.29.21
   Critical: no
   Reason: Key_Compromise
Serial Number: 0x12
 Revocation Date: Tuesday, December 15, 1998 5:20:42 AM
Extensions:
   Identifier: Revocation Reason - 2.5.29.21
   Critical: no
  Reason: CA_Compromise
Serial Number: 0x11
Revocation Date: Wednesday, December 16, 1998 4:51:54 AM
Extensions:
   Identifier: Revocation Reason - 2.5.29.21
  Critical: no
  Reason: Key_Compromise
Serial Number: 0x10
Revocation Date: Thursday, December 17, 1998 2:37:24 AM
 Extensions:
   Identifier: Revocation Reason - 2.5.29.21
   Critical: no
   Reason: Affiliation_Changed
Serial Number: 0xA
Revocation Date: Wednesday, November 25, 1998 5:11:18 AM
Extensions:
   Identifier: Revocation Reason - 2.5.29.21
  Critical: no
  Reason: Key_Compromise
Signature:
Algorithm: MD5withRSA - 1.2.840.113549.1.1.4
Signature:
   42:37:CE:4E:D0:63:D3:9C:77:C8:99:83:D1:3A:FA:28:
  AF:1E:C7:C8:5C:F6:66:CB:8A:B1:56:E5:4D:C7:A6:B1:
   7D:0D:2F:B0:ED:39:AF:8C:C9:8D:29:3E:B9:17:82:6D:
   79:EC:9A:E4:C4:42:7B:18:13:9E:A2:06:C0:4B:A8:85:
   6E:67:92:A8:F1:E3:F3:E2:41:1F:9B:2D:24:D9:DF:4C:
   2B:A1:68:CE:96:C7:AF:F7:5B:F7:3D:2F:06:57:39:74:
   CF:B2:FA:46:C6:AD:18:60:8D:3E:0C:F7:C1:66:52:37:
   CF:89:42:B0:D7:33:C4:95:7E:F4:D9:1E:32:B8:5E:12:
```
# **TKS Tool**

The TKS utility,  $tksTool$ , manages keys, including keys stored on tokens, the TKS master key, and related keys and databases.

### **1. Syntax**

The tksTool can be used to manage certificates and keys in several different ways. The syntax for these different operations is as follows:

• Deleting a key from a token.

tksTool -D -n keyname -d dbdir [-h token\_name] [-p dbprefix] [-f pwfile]

• Inputting shares to generate a new transport key.

```
tksTool -I -n keyname -d dbdir [-h token_name] [-p dbprefix] [-f pwfile]
```
• Displaying the key check value (KCV) of the specified key.

tksTool -K -n keyname -d dbdir [-h token\_name] [-p dbprefix] [-f pwfile]

• Listing a specified key or all keys.

```
tksTool -L -n keyname -d dbdir [-h all | -h token_name]
[-p dbprefix] [-f pwfile] [-x]
```
• Generating a new master key.

tksTool -M -n keyname -d dbdir [-h token\_name] [-p dbprefix] [-f pwfile]

• Creating a new key database.

tksTool -N -d dbdir [-p dbprefix] [-f pwfile]

• Changing the key database password.

```
tksTool -P -d dbdir [-p dbprefix] [-f pwfile]
```
• Renaming a symmetric key.

```
tksTool -R -n keyname -r new_keyname -d dbdir [-h token_name]
[-p dbprefix] [-f pwfile]
```
• Listing all security modules.

tksTool -S -d dbdir [-p dbprefix] [-x]

• Generating a new transport key.

```
tksTool -T -n keyname -d dbdir [-h token_name]
[-p dbprefix] [-f pwfile] [-z noiseFile]
```
• Unwrapping a wrapped master key.

```
tksTool -U -n keyname -d dbdir -t transport_keyname -i inputFile
[-h token_name] [-p dbprefix] [-f pwfile]
```
• Wrapping a new master key.

```
tksTool -W -n keyname -d dbdir -t transport_keyname -o outputFile
[-h token_name] [-p dbprefix] [-f pwfile]
```
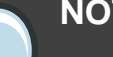

#### **NOTE**

Chrysalis-ITS version 2.3 is required to support version 1.0 of the -R option of the tksTool.

Transport keys residing on Chrysalis-ITS hardware tokens created by an earlier version of tksTool cannot have their KCV values determined with the -K option of the tksTool because the CKA\_ENCRYPT and CKF\_ENCRYPT bits were not set when they were created by the previous tool.

The tksTool options are as follows:

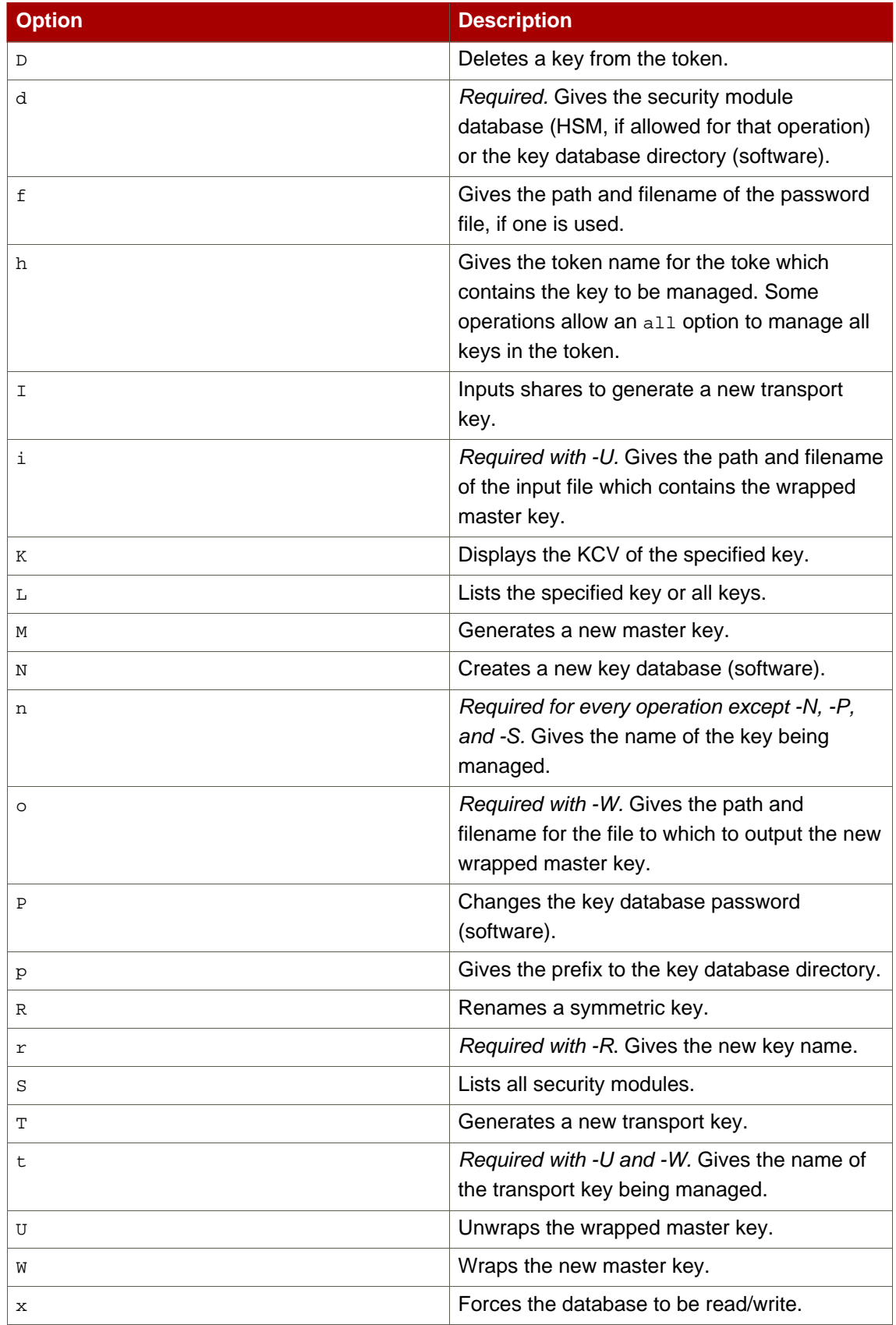

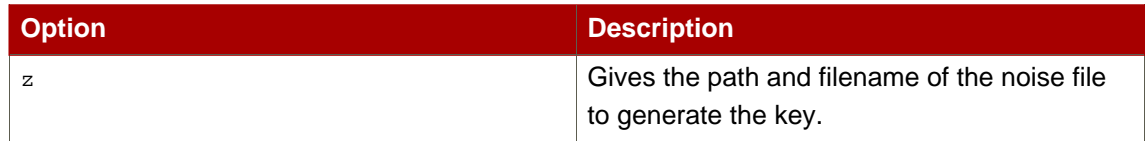

#### **Table 11.1.**

There are two additional options which can be used with tksTool to get more information about the utility.

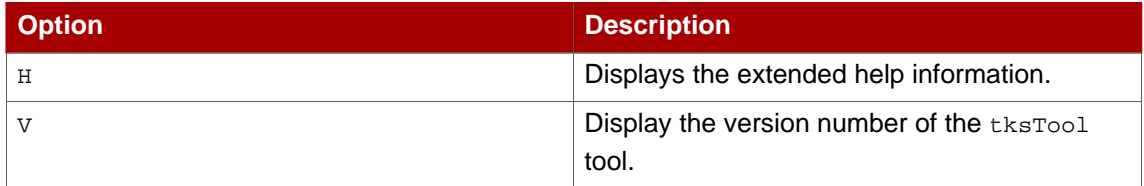

#### **Table 11.2.**

### **2. Usage**

1. Check the version of tksTool by running the following command:

tksTool -V

This should return output similar to the following:

tksTool: Version 1.0

2. Create new software databases.

```
tksTool -N -d .
Enter a password which will be used to encrypt your keys.
The password should be at least 8 characters long,
and should contain at least one non-alphabetic character.
Enter new password:
Re-enter password:
```
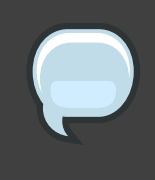

#### **NOTE**

A hardware HSM can be used instead of the software database if the modutil utility is first used to insert the HSM slot and token into the secmod.db database.

If an HSM is used, then the option  $-h$  hsm\_token must be added to each of commands below.

3. List the contents of the local software key database.

```
tksTool -L -d .
slot: NSS User Private Key and Certificate Services
token: NSS Certificate DB
Enter Password or Pin for "NSS Certificate DB":
tksTool: the specified token is empty
```
4. Create a transport key called transport.

```
tksTool -T -d . -n transport
```
- 5. When prompted, fill in the database password, then type in some noise to seed the random number generator.
- 6. The session key share and corresponding KCV are displayed. Write down both of these.
- 7. Run the following command to produce an identical transport key; this is generally used within another set of databases which need to use identical transport keys. When this is run, multiple session key shares and KCVs are generated. Write down all of this information.

tksTool -I -d . -n verify\_transport

Responses similar to the following appear:

```
Generating first symmetric key . . .
Generating second symmetric key . . .
Generating third symmetric key . . .
Extracting transport key from operational token . . .
    transport key KCV: A428 53BA
Storing transport key on final specified token . . .
Naming transport key "transport" . . .
```
Successfully generated, stored, and named the transport key!

8. List the contents of the key database again.

```
tksTool -L -d .
slot: NSS User Private Key and Certificate Services
token: NSS Certificate DB
Enter Password or Pin for "NSS Certificate DB":
0 transport
```
9. Use the transport key to generate and wrap a master key, and store the master key in a file called file.

```
tksTool -W -d . -n wrapped_master -t transport -o file
Enter Password or Pin for "NSS Certificate DB":
Retrieving the transport key (for wrapping) from the specified token . . .
Generating and storing the master key on the specified token . . .
Naming the master key "wrapped_master" . . .
Successfully generated, stored, and named the master key!
Using the transport key to wrap and store the master key \ldots.
Writing the wrapped data (and resident master key KCV) into the file
called "file" . . .
       wrapped data: 47C0 06DB 7D3F D9ED
                       FE91 7E6F A7E5 91B9
       master key KCV: CED9 4A7B
       (computed KCV of the master key residing inside the wrapped data)
```
10List the contents of the software key database again.

```
tksTool -L -d .
slot: NSS User Private Key and Certificate Services
token: NSS Certificate DB
Enter Password or Pin for "NSS Certificate DB":
0 wrapped_master
1 transport
```
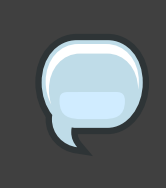

### **NOTE**

The order of the keys is not important, and some systems may display the keys in a different order.

11.Use the transport key to generate and unwrap a master key called unwrapped\_master stored in a file called file.

```
tksTool -U -d . -n unwrapped_master -t transport -i file
Enter Password or Pin for "NSS Certificate DB":
Retrieving the transport key from the specified token (for unwrapping) . . .
Reading in the wrapped data (and resident master key KCV) from the file
called "file" . . .
     wrapped data: 47C0 06DB 7D3F D9ED
                    FE91 7E6F A7E5 91B9
     master key KCV: CED9 4A7B
     (pre-computed KCV of the master key residing inside the wrapped data)
Using the transport key to temporarily unwrap the master key to
recompute its KCV value to check against its pre-computed KCV value . . .
     master key KCV: CED9 4A7B
     (computed KCV of the master key residing inside the wrapped data)
    master key KCV: CED9 4A7B
     (pre-computed KCV of the master key residing inside the wrapped data)
Using the transport key to unwrap and store the master key on the
specified token . . .
Naming the master key "unwrapped_master" . . .
Successfully unwrapped, stored, and named the master key!
```
12List the contents of the key database to show all keys.

```
tksTool -L -d .
slot: NSS User Private Key and Certificate Services
token: NSS Certificate DB
Enter Password or Pin for "NSS Certificate DB":
0 unwrapped_master
1 wrapped_master
2 transport
```
13Delete a key from the database.

```
tksTool -D -d . -n wrapped_master
Enter Password or Pin for "NSS Certificate DB":
tksTool: 1 key(s) called "wrapped_master" were deleted
```
14List the contents of the key database again to show all keys.

```
tksTool -L -d .
slot: NSS User Private Key and Certificate Services
token: NSS Certificate DB
Enter Password or Pin for "NSS Certificate DB":
0 unwrapped_master
1 transport
```
# **CMC Request**

The CMC Request utility, CMCRequest, creates a CMC request from one or more PKCS #10 or CRMF requests. The utility can also be used to revoke certificates.

## **1. Syntax**

The CMCRequest command uses a configuration file (.cfg) as a parameter. The .cfg file must include the path to the file of the formatted CMC request:

```
CMCRequest /path/to/file.cfg
```
For revocation requests, the revRequest.enable parameter must be set to true, and related parameters must contain the appropriate information.

The . cfg file contains the following parameters:

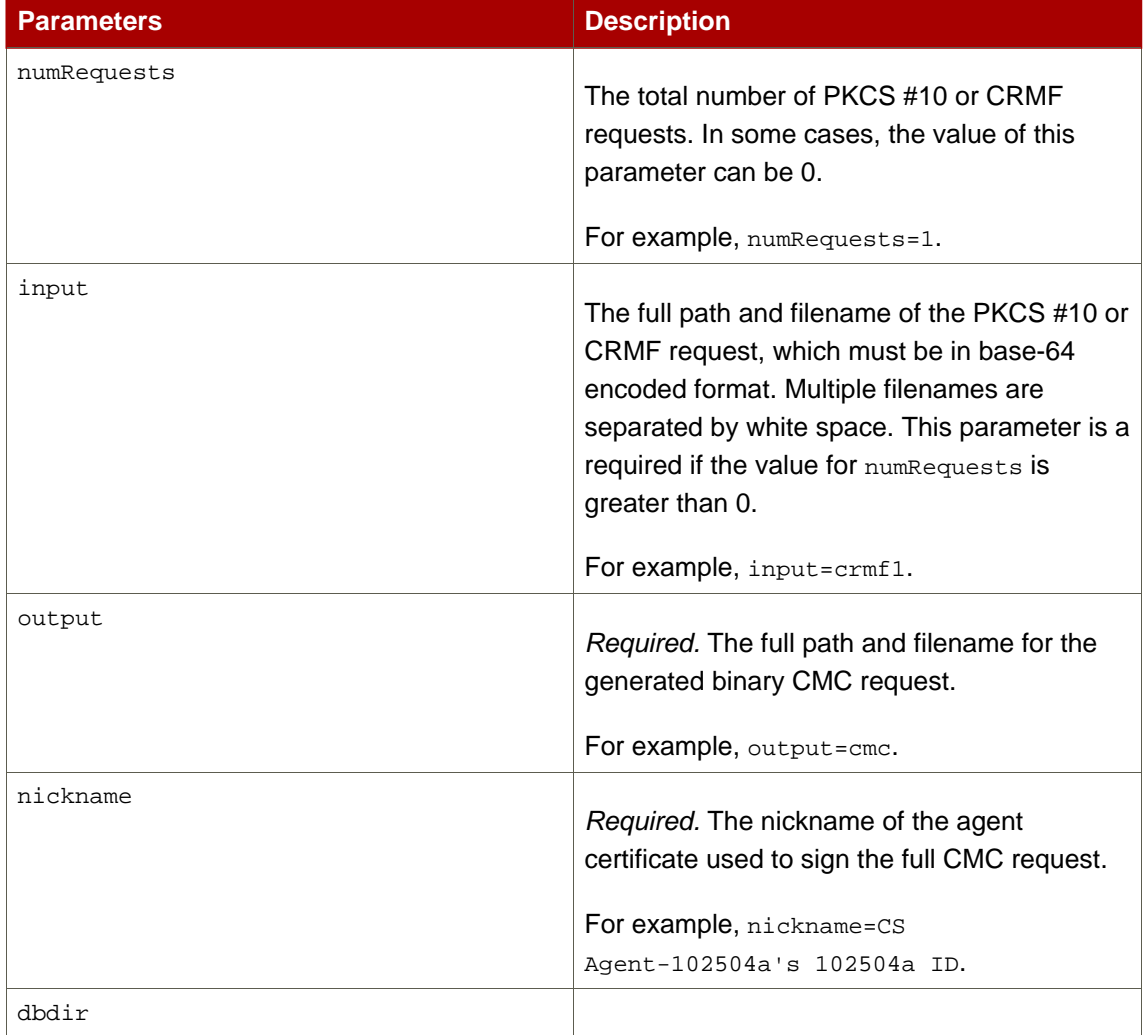

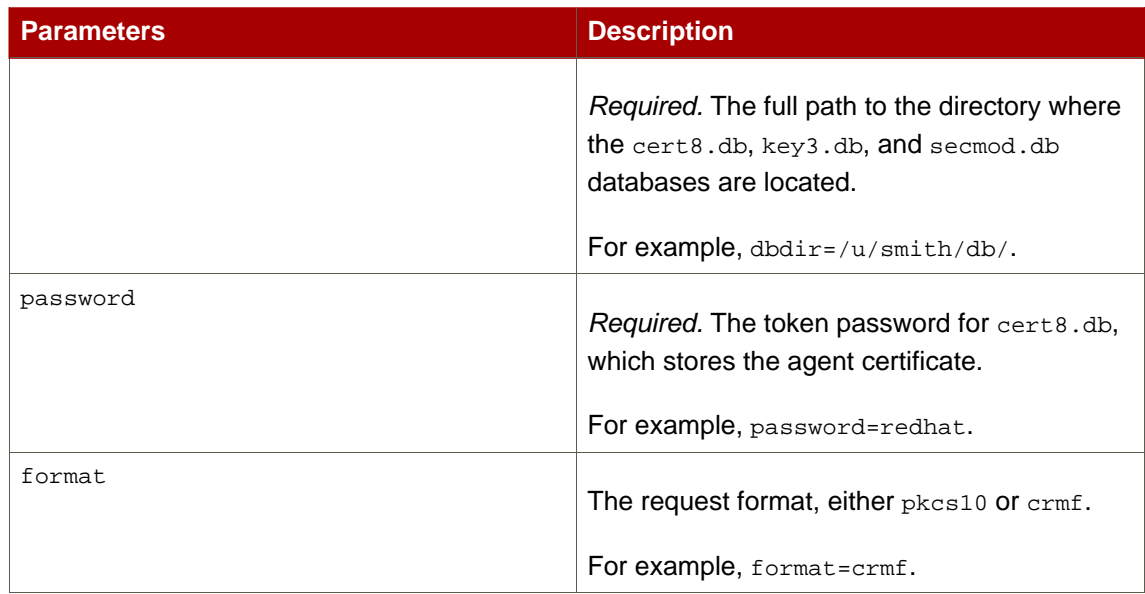

#### **Table 12.1.**

The following .cfg file parameters set CMC controls:

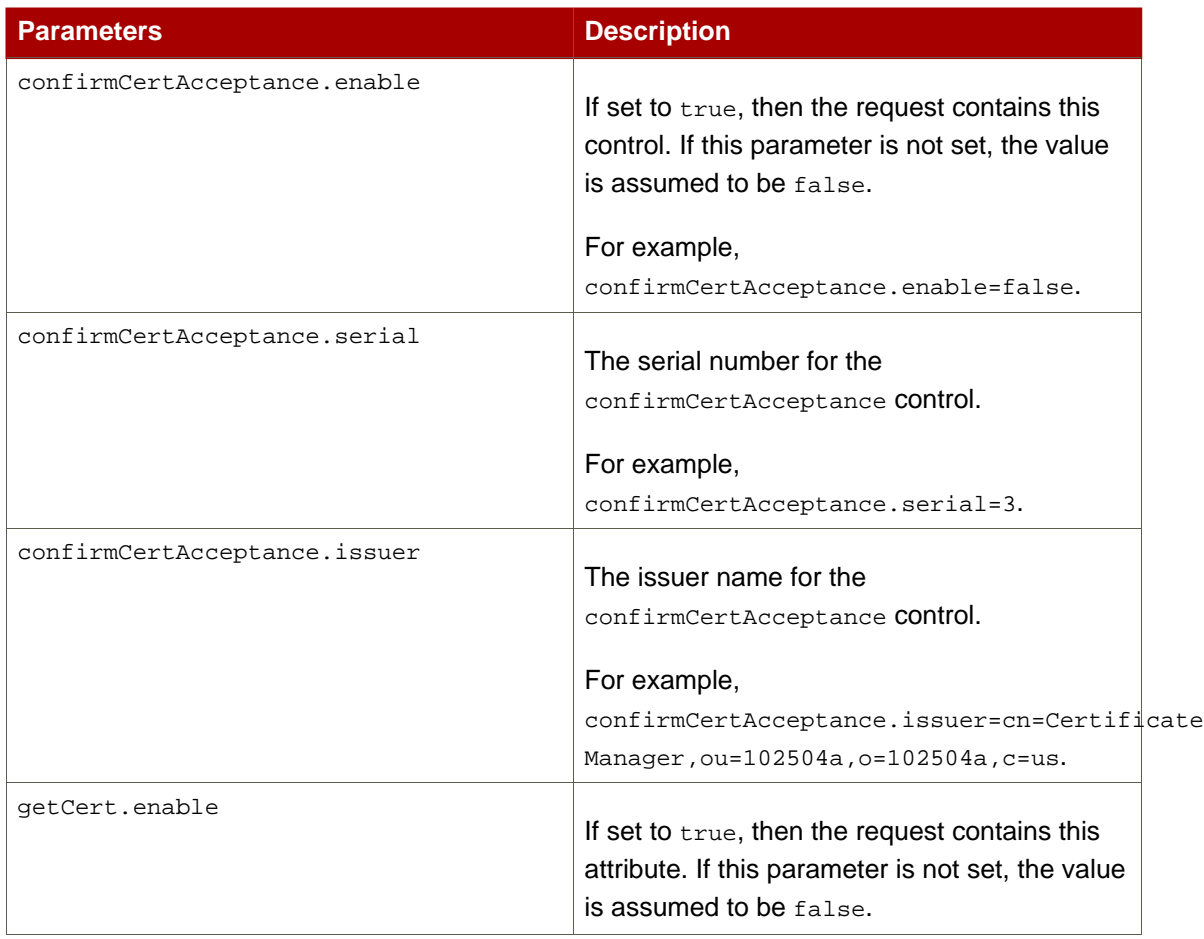

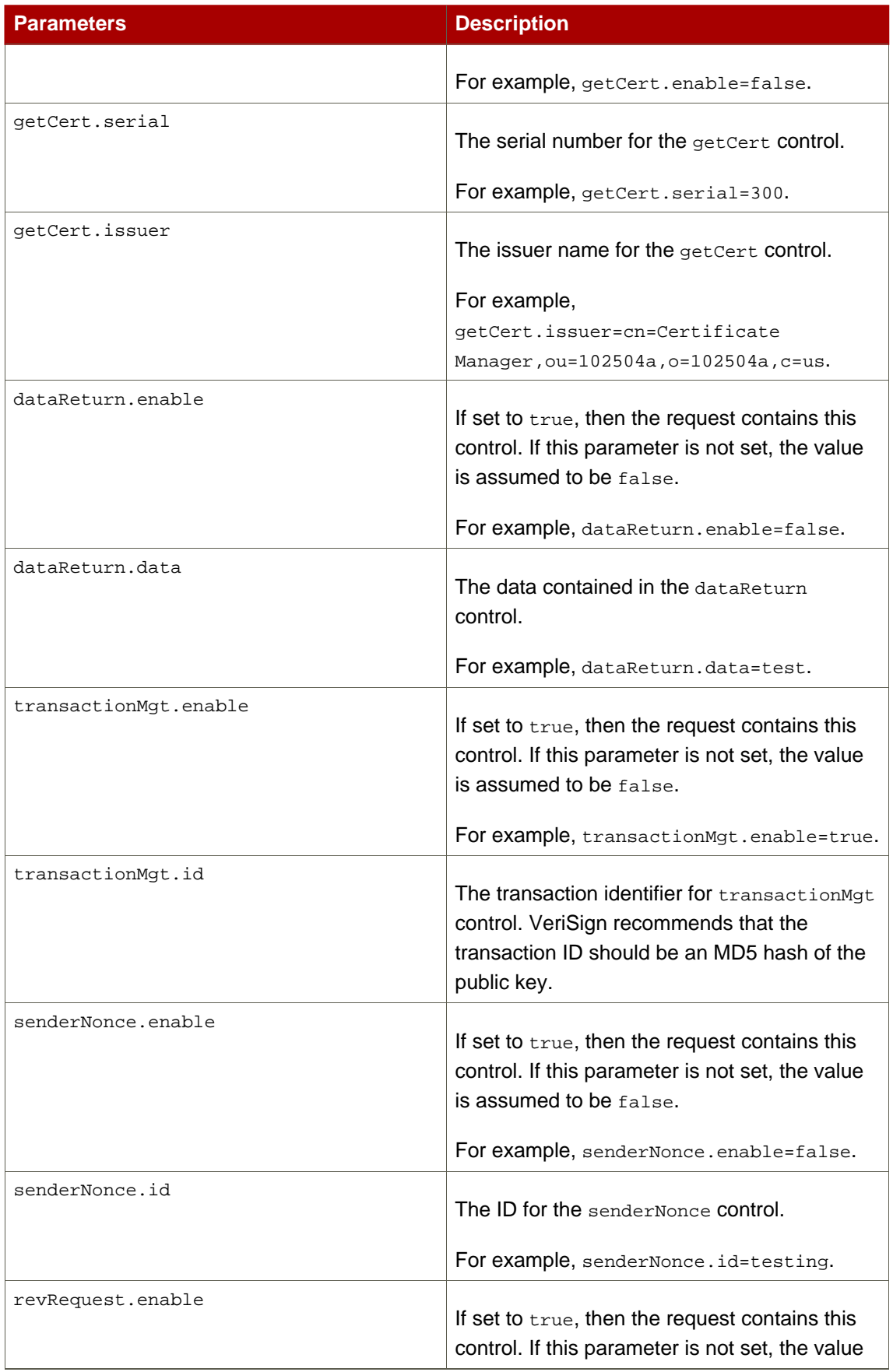

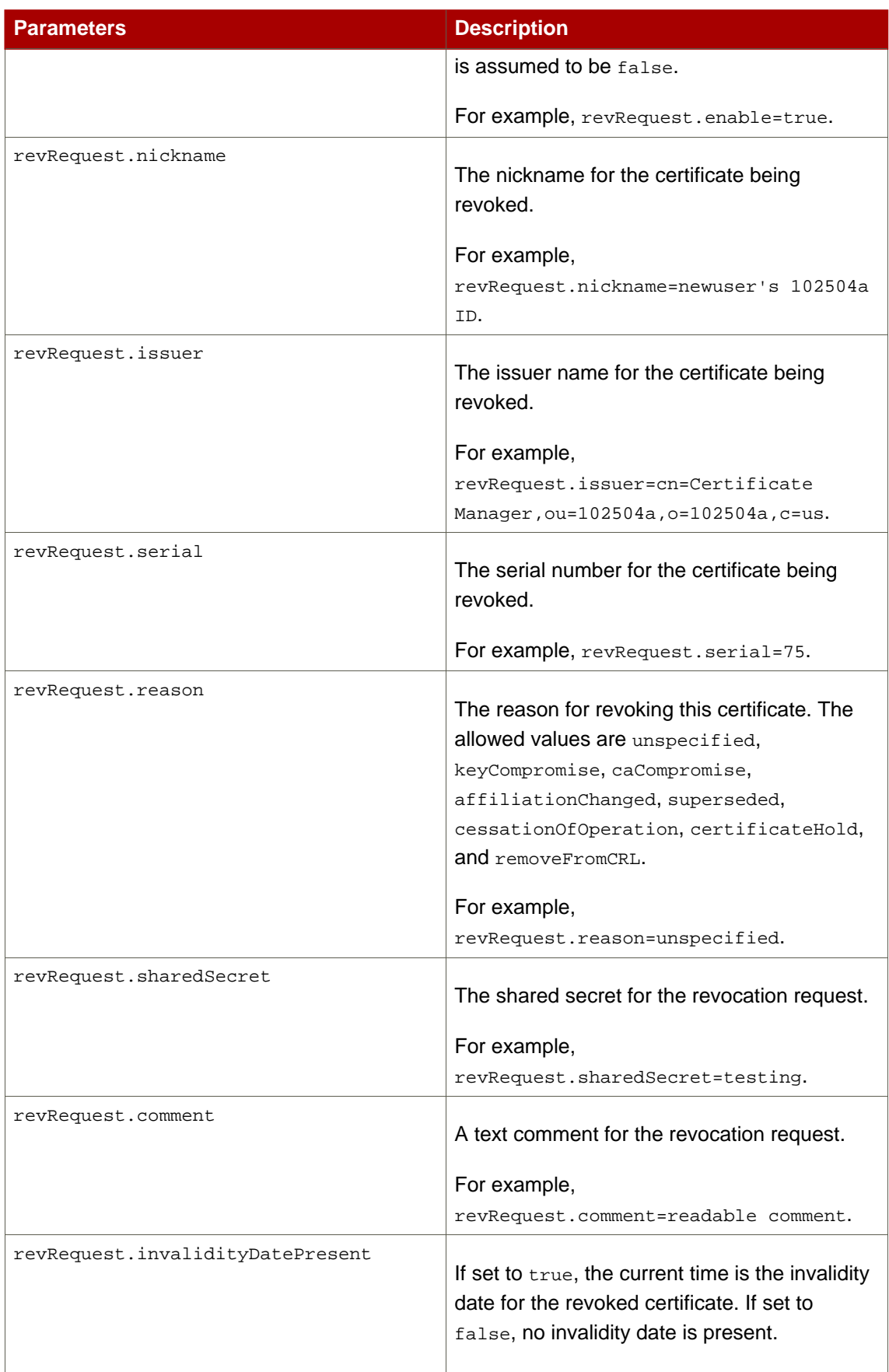

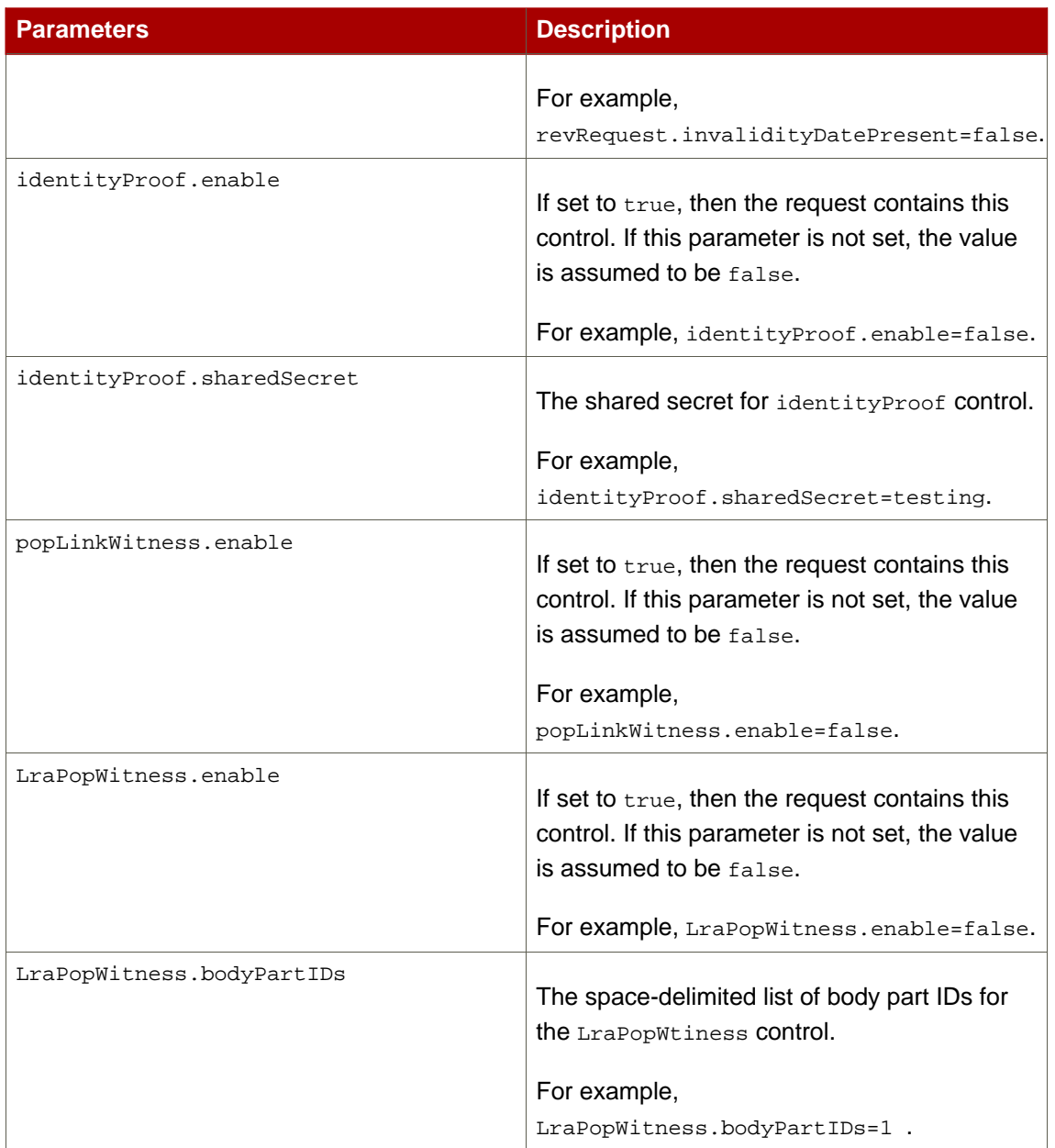

#### **Table 12.2.**

## **2. Usage**

Once a simple CMC request, a PKCS #10 request, has been generated, do the following to send it to the CA:

1. Run the AtoB tool to convert the base-64-encoded PKCS #10 request to binary.

2. Use the HttpClient utility to send the request.

By default, the URI of the servlet that processes a simple CMC request is /ca/ee/ca/profileSubmitCMCSimple; this must be specified in the HttpClient configuration.

# **CMC Enrollment**

The CMC Enrollment utility, CMCEnroll, is used to sign a certificate request with an agent's certificate. This can be used in conjunction with the CA end-entity CMC Enrollment form to sign and enroll certificates for users.

## **1. Syntax**

This utility has the following syntax:

```
CMCEnroll -d directory_containing_agent_cert -h db_password -n
certificate_nickname
 -r certificate_request_file -p certificate_DB_passwd [-c comment]
```
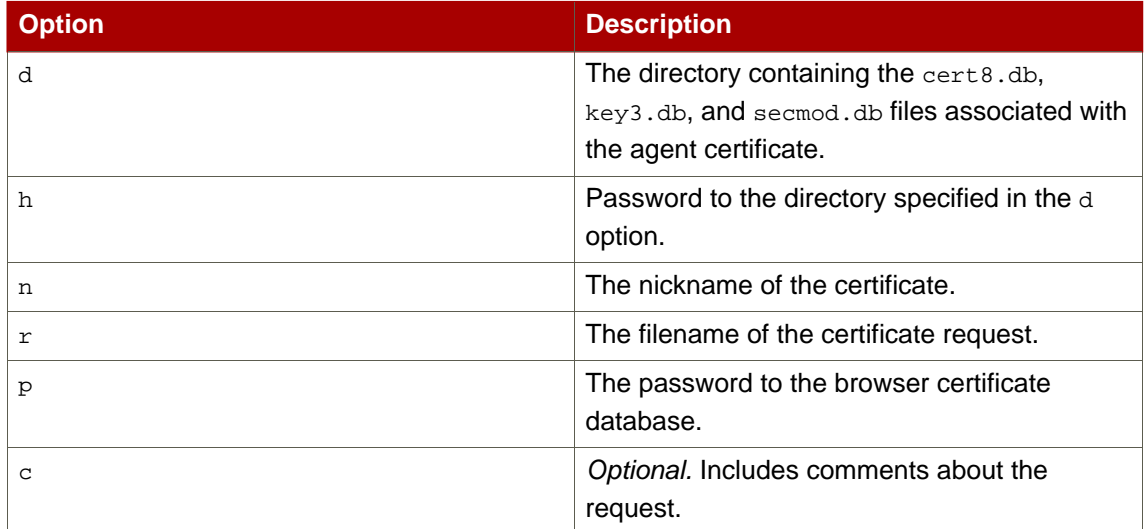

**Table 13.1.**

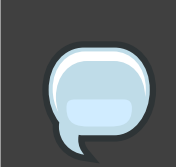

**NOTE**

Surround values that include spaces with quotation marks.

# **2. Usage**

Signed requests must be submitted to the CA, either by sending them directly to the Certificate Authority or by using the CA agent page. Certificate System provides a Certificate Authority Certificate Enrollment form called CMCEnrollment.html. The default configuration of this form does not include the necessary field to paste an enrollment request. To use this form to submit requests, change the configuration so that this field is available.

To enable the CMC Enrollment form for the CA end-entity interface, do the following:

- 1. Open the CA's web directory in  $/var/lib/rbphi-ca/web-apps/ca/ee/ca$ .
- 2. Open the CMCEnrollment.html file.
- 3. Find the following line:

```
form method="post" action="/enrollment" onSubmit="return
validate(document.forms[0])"
```
4. Add the following line below that line:

input type="hidden" name="authenticator" value="CMCAuth"

- 5. After configuring the HTML form, test CMCEnroll and the form by doing the following:
	- a. Create a certificate request using certutil.
	- b. Copy the PKCS #10 ASCII output to a text file.
	- c. Run the CMCEnroll command to sign the certificate request. If the input file is request34.txt, the agent's certificate is stored in the /export/certs directory, the certificate common name for this CA is CertificateManagerAgentsCert, and the password for the certificate database is 1234pass, the command is as follows:

```
CMCEnroll -d "/export/certs" -n "CertificateManagerAgentsCert" -r
"/export/requests/request34.txt" -p "1234pass"
```
The output of this command is stored in a file with the same filename and . out appended to the filename.

- d. Submit the signed certificate through the CA end-entities page.
	- i. Open the end-entities page.
	- ii. Select the CMC Enrollment profile form.
	- iii. Paste the content of the output file into the first text area of this form.
	- iv. Remove -----BEGIN NEW CERTIFICATE REQUEST----- and ----END NEW CERTIFICATE REQUEST----- from the pasted content.
	- v. Select **Certificate Type User Certificate**, fill in the contact information, and submit the

form.

- e. The certificate is immediately processed and returned since a signed request was sent and the CMCAuth plug-in was enabled.
- f. Use the agent page to search for the new certificates.

# **CMC Response**

The CMC Response utility, CMCResponse, parses a CMC response received by the utility.

## **1. Syntax**

The CMC Response utility uses the following syntax:

```
CMCResponse -d directoryName -i /path/to/CMCResponse.file
```
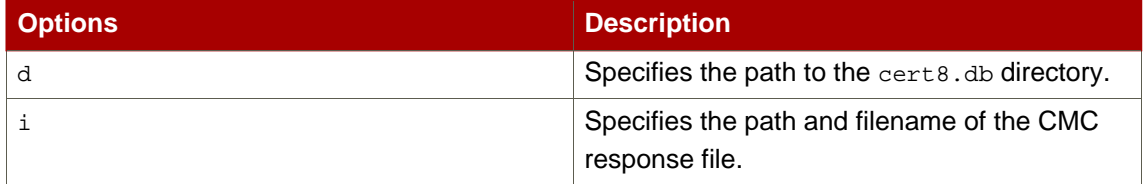

#### **Table 14.1.**

The parsed output is printed to the screen.
# **CMC Revocation**

The CMC Revocation utility, CMCRevoke, signs a revocation request with an agent's certificate.

### **1. Syntax**

This utility has the following syntax:

```
CMCRevoke -d directoryName -n nickname -i issuerName -s serialName
-m reasonToRevoke -c comment
```
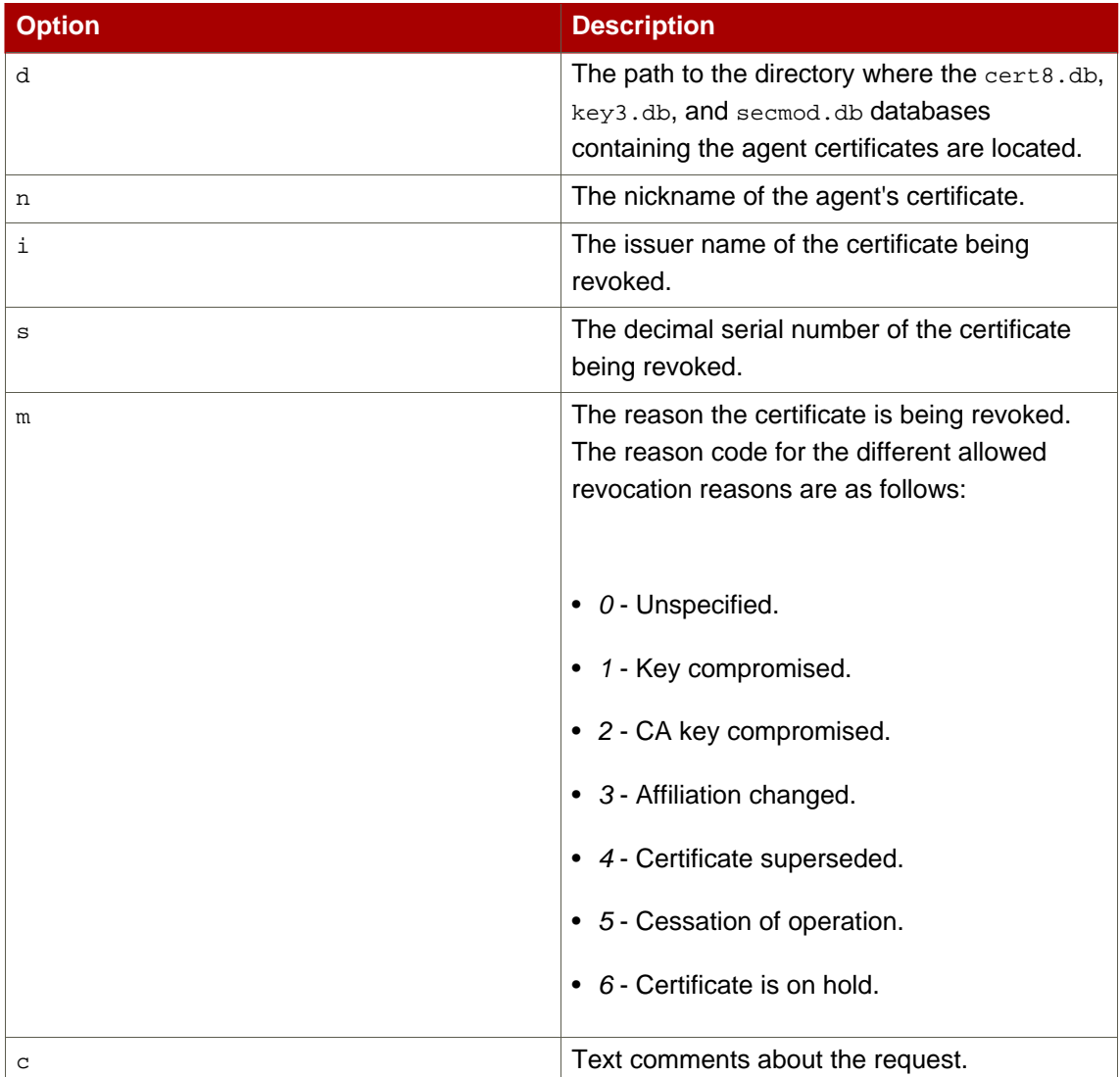

**Table 15.1.**

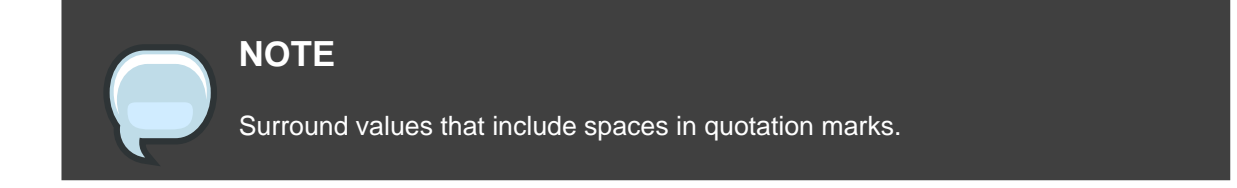

### **2. Testing CMC Revocation**

Test that CMC revocation is working properly by doing the following:

1. Create a CMC revocation request for an existing certificate. For example, if the directory containing the agent certificate is /var/lib/rhpki-ca/alias/, the nickname of the certificate is CertificateManagerAgentCert, and the serial number of the certificate is 22, the command is as follows:

CMCRevoke -d "/var/lib/rhpki-ca/alias" -n "CertificateManagerAgentCert" -i "cn=agentAuthMgr" -s 22 -m 0 -c "test comment"

- 2. Open the CA's end-entities page.
- 3. Select the **Revocation** tab.
- 4. Select the **CMC Revoke** link in the menu.
- 5. Paste the output from the CMCRevoke operation into the text box. Remove the -----BEGIN NEW CERTIFICATE REQUEST----- and ----END NEW CERTIFICATE REQUEST----- lines from the pasted content.
- 6. Click **Submit**.
- 7. The results page displays that certificate 22 has been revoked.

# **CRMF Pop Request**

The CRMFPopClient utility is a tool to send a Certificate Request Message Format (CRMF) request to a Certificate System CA with the request encoded with proof of possession (POP) data that can be verified by the CA server. If a client provides POP information with a request, the server can verify that the requester possesses the private key for the new certificate.

The tool does all of the following:

- 1. Has the CA enforce or verify POP information encoded within a CRMF request.
- 2. Makes simple certificate requests without using the standard Certificate System agent page or interface.
- 3. Makes a simple certificate request that includes a transport certificate for key archival from the DRM.

### **1. Syntax**

There are two syntax styles for the CRMFPopClient utility, depending on the intended use:

CRMFPopClient token\_password authenticator host port username password [pop\_option] subject\_dn [OUTPUT\_CERT\_REQ]

CRMFPopClient token\_password [pop\_option] OUTPUT\_CERT\_REQ subject\_dn

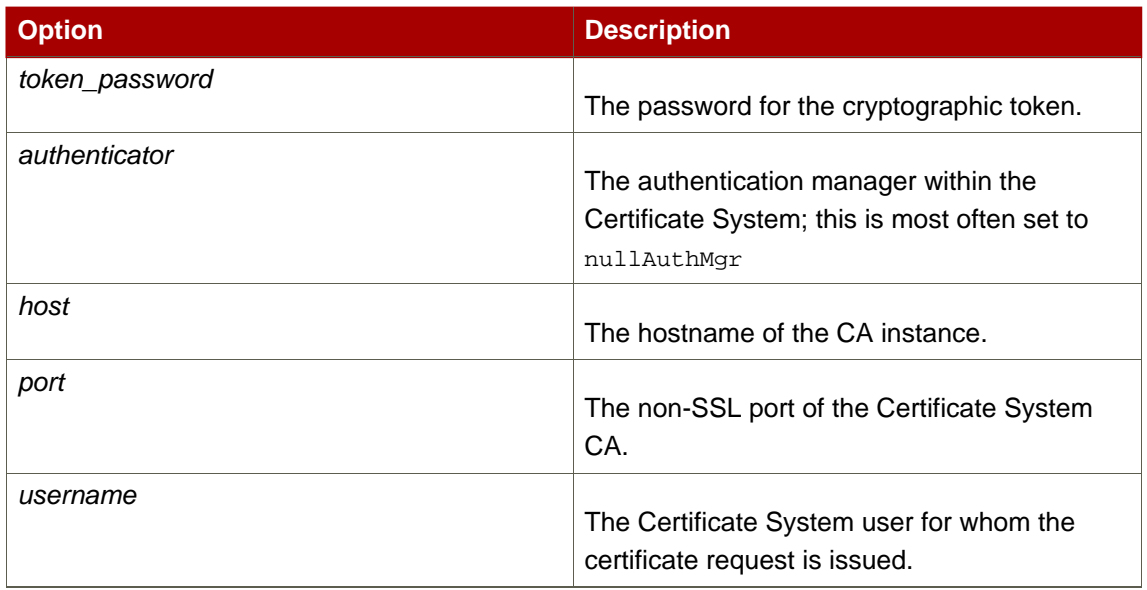

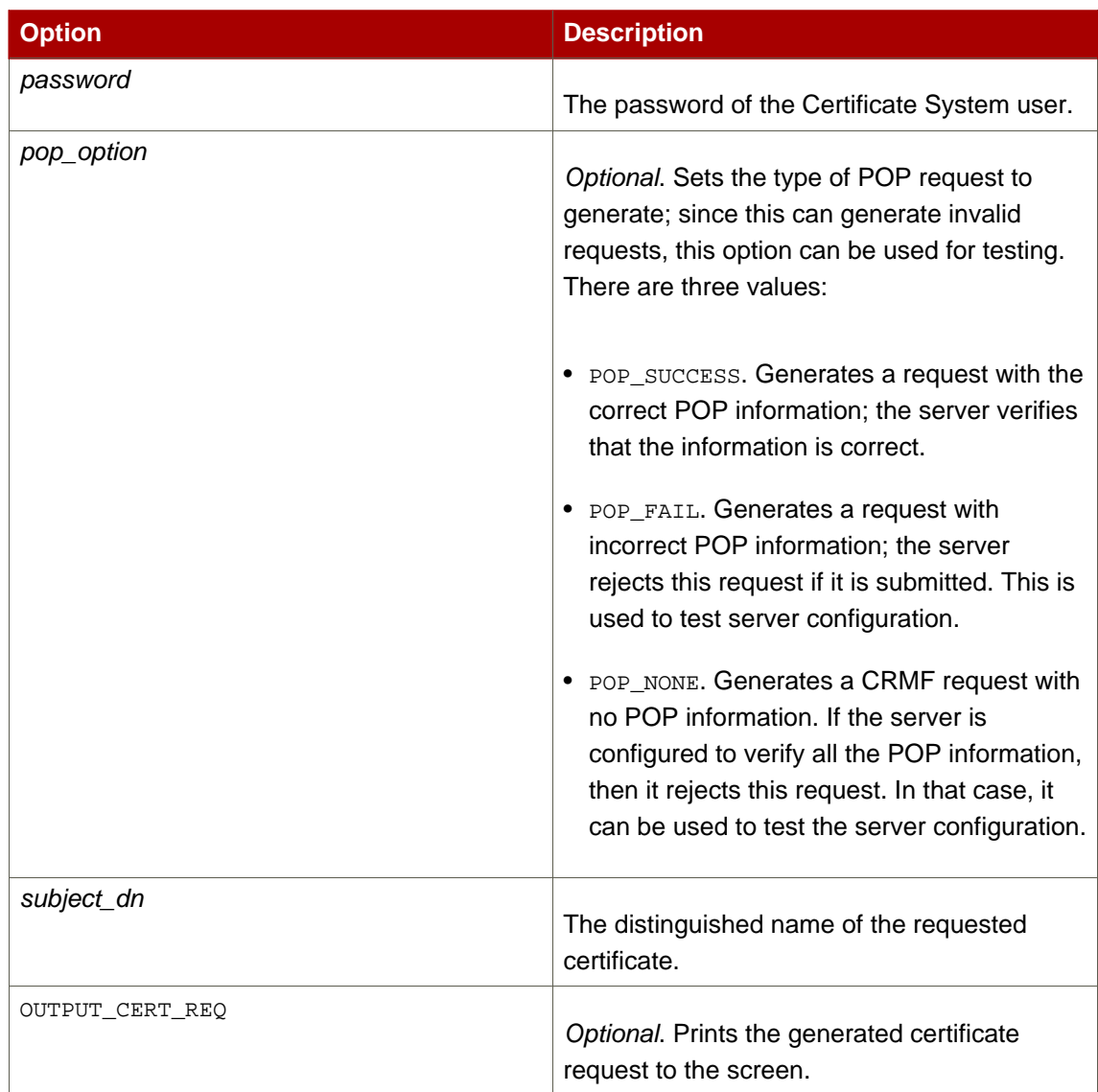

#### **Table 16.1.**

## **2. Usage**

The following example generates a CRMF/POP request for the Certificate System user admin, has the server verify that the information is correct, and prints the certificate request to the screen:

```
CRMFPopClient password123 nullAuthMgr host.redhat.com 1026 admin redhat \
       POP_SUCCESS CN=MyTest,C=US,UID=MyUid OUTPUT_CERT_REQ
```
The following example generates a CRMF/POP request that includes a transport for key archival in the DRM. The transport.txt file containing the base-64 encoded transport

certificate must be in the same directory from which the utility is launched; the tool picks up this file automatically.

CRMFPopClient password123 POP\_SUCCESS OUTPUT\_CERT\_REQ CN=MyTest,C=US,UID=MyUid

#### **NOTE**

A file named transport.txt containing the transport certificate in base-64 format must be created in the directory from which the utility is launched. This file must be available for archival to a DRM.

# **Extension Joiner**

The Certificate System provides policy plug-in modules that allow standard and custom X.509 certificate extensions to be added to end-entity certificates that the server issues. Similarly, the Certificate Setup Wizard that generates certificates for subsystem users allows extensions to be selected and included in the certificates. The wizard interface and the request-approval page of the agent interface contain a text area to paste any extension in its MIME-64 encoded format.

The text field for pasting the extension accepts a single extension blob. To add multiple extensions, they must first be combined into a single extension blob, then pasted into the text field. The ExtJoiner tool joins multiple extensions together into a single MIME-64 encoded blob. This new, combined blob can then be pasted in the wizard text field or the request-approval page of the agent interface to specify multiple extensions at once.

#### **1. Syntax**

The ExtJoiner utility has the following syntax:

```
ExtJoiner ext file0 ext file1 ... ext fileN
```
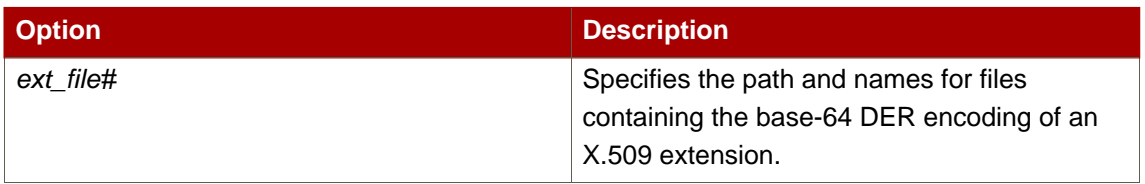

#### **Table 17.1.**

### **2. Usage**

ExtJoiner does not *generate* an extension in its MIME-64 encoded format; it joins existing MIME-64 encoded extensions. To join multiple custom extensions and add the extensions to a certificate request using ExtJoiner, do the following:

- 1. Find and note the location of the extension program files.
- 2. Run ExtJoiner, specifying the extension files. For example, if there are two extension files named  $myzxt1$  and  $myzxt2$  in a directory called /etc/extensions, then the command would be as follows:

```
ExtJoiner /etc/extensions/myExt1 /etc/extensions/myExt2
```
This creates a base-64 encoded blob of the joined extensions, similar to this example:

MEwwLgYDVR0lAQHBCQwIgYFKoNFBAMGClGC5EKDM5PeXzUGBi2CVyLNCQYFU iBakowGgYDVR0SBBMwEaQPMA0xCzAJBgNVBAYTAlVT

- 3. Copy the encoded blob, without any modifications, to a file.
- 4. Verify that the extensions are joined correctly before adding them to a certificate request by converting the binary data to ASCII using the AtoB utility and then dumping the contents of the base-64 encoded blob using the dumpasn1 utility. For information on the AtoB utility, see [Chapter 7, ASCII to Binary](#page-42-0). The dumpasn1 tool can be downloaded at <http://fedoraproject.org/extras/4/i386/repodata/repoview/dumpasn1-0-20050404-1.fc4.html>.
	- a. Run the AtoB utility to convert the ASCII to binary.

AtoBinput\_file output\_file

where *input\_file* is the path and file containing the base-64 encoded data in ASCII and output\_file is the path and file for the utility to write the binary output.

b. Run the dumpasn1 utility.

dumpasn1output\_file

where *output* file is the path and file containing the binary data. The output looks similar to this:

```
0 30 76: SEQUENCE {
2 30 46: SEQUENCE {
4 06 3: OBJECT IDENTIFIER extKeyUsage (2 5 29 37)
9 01 1: BOOLEAN TRUE
12 04 36: OCTET STRING
: 30 22 06 05 2A 83 45 04 03 06 0A 51 82 E4 42 83
: 33 93 DE 5F 35 06 06 2D 82 57 22 CD 09 06 05 51
: 38 81 6A 4A
: }
50 30 26: SEQUENCE {
52 06 3: OBJECT IDENTIFIER issuerAltName (2 5 29 18)
57 04 19: OCTET STRING
: 30 11 A4 0F 30 0D 31 0B 30 09 06 03 55 04 06 13
: 02 55 53
: }
 : }
```
0 warnings, 0 errors.

If the output data do not appeat to be correct, check that the original Java™ extension files are correct, and repeat converting the files from ASCII to binary and dumping the data until the correct output is returned.

5. When the extensions have been verified, copy the base-64 encoded blob that was created by running ExtJoiner to the Certificate System wizard screen, and generate the certificate or the certificate signing request (CSR).

# **Key Usage Extension**

The GenExtKeyUsage tool creates a base-64 encoded blob that adds ExtendedKeyUsage (OID 2.5.29.37) to the certificate. This blob is pasted into the certificate approval page when the certificate is created.

### **1. Syntax**

The GenExtKeyUsage tool has the following syntax:

GenExtKeyUsage [true|false] OID ...

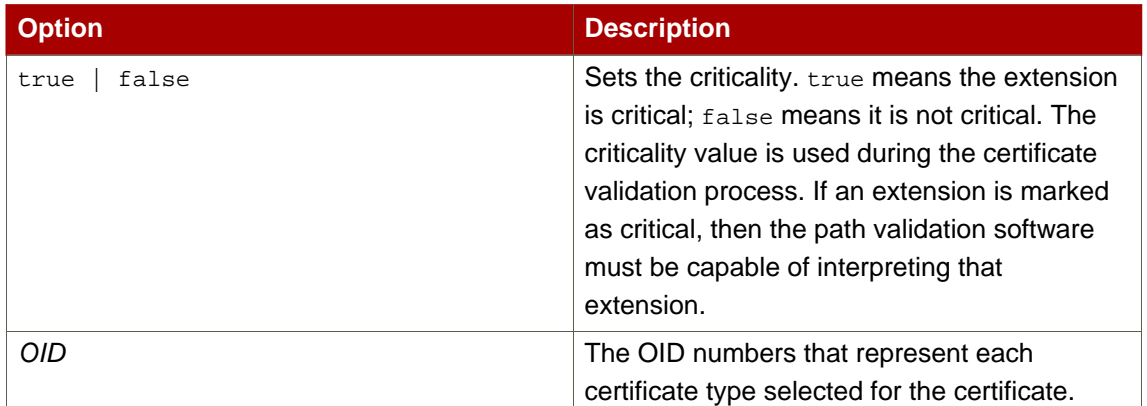

#### **Table 18.1.**

For more information on the OIDs that can be used for each certificate type, refer to appendix A, "Certificate and CRL Extensions," in the Certificate System Administrator's Guide.

# **Issuer Alternative Name Extension**

The GenIssuerAltNameExt creates a base-64 encoded blob that adds the issuer name extensions, IssuerAltNameExt (OID 2.5.29.18), to the new certificate. This blob is pasted into the certificate approval page when the certificate is created.

## **1. Syntax**

The GenIssuerAltNameExt tool uses parameter pairs where the first parameter specifies the general type of name attribute which is used for the issuer and the second parameter gives that name in that format. The tool has the following syntax:

```
GenIssuerAltNameExt general_type0 general_name0 ... general_typeN
general_nameN
```
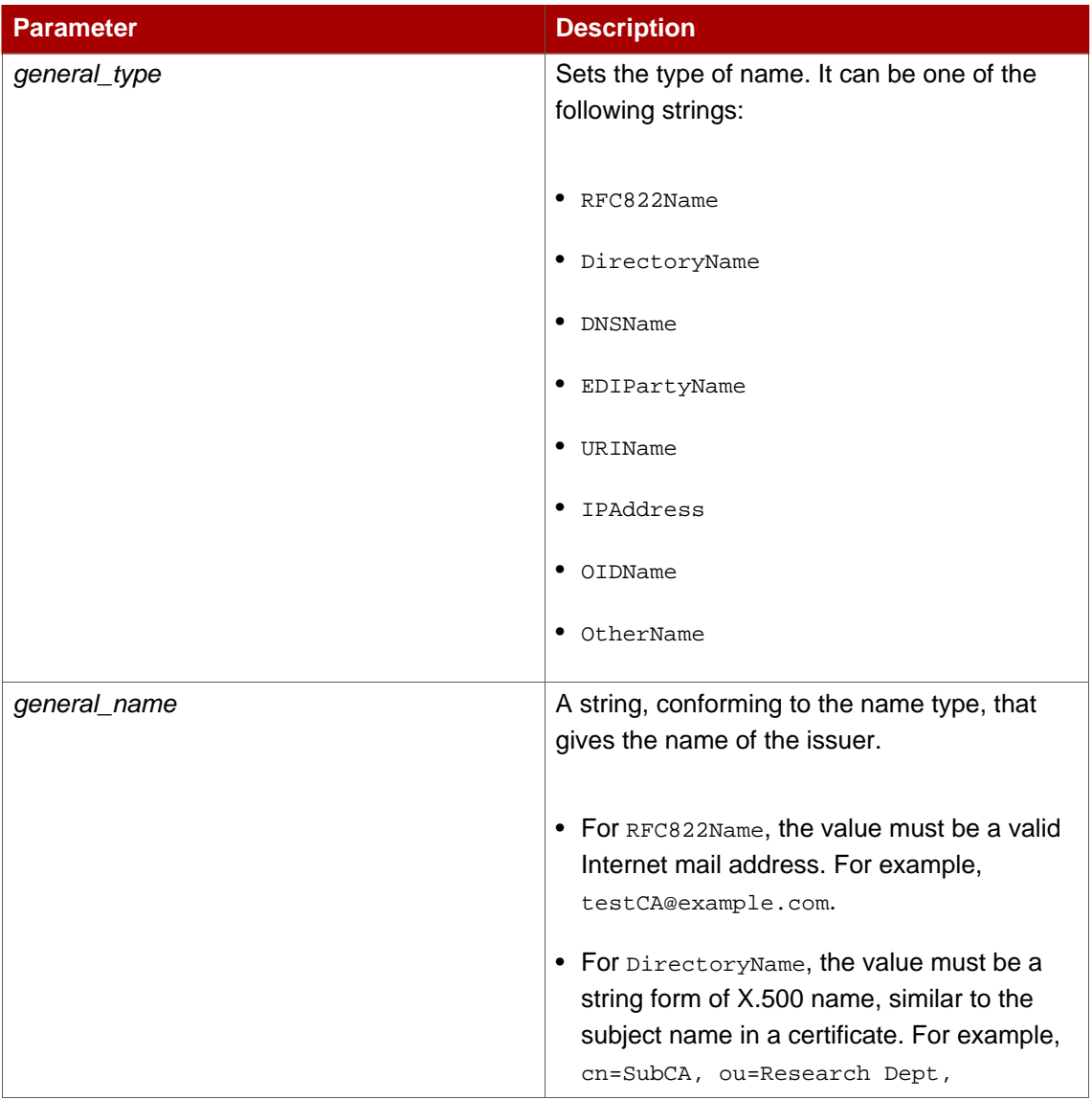

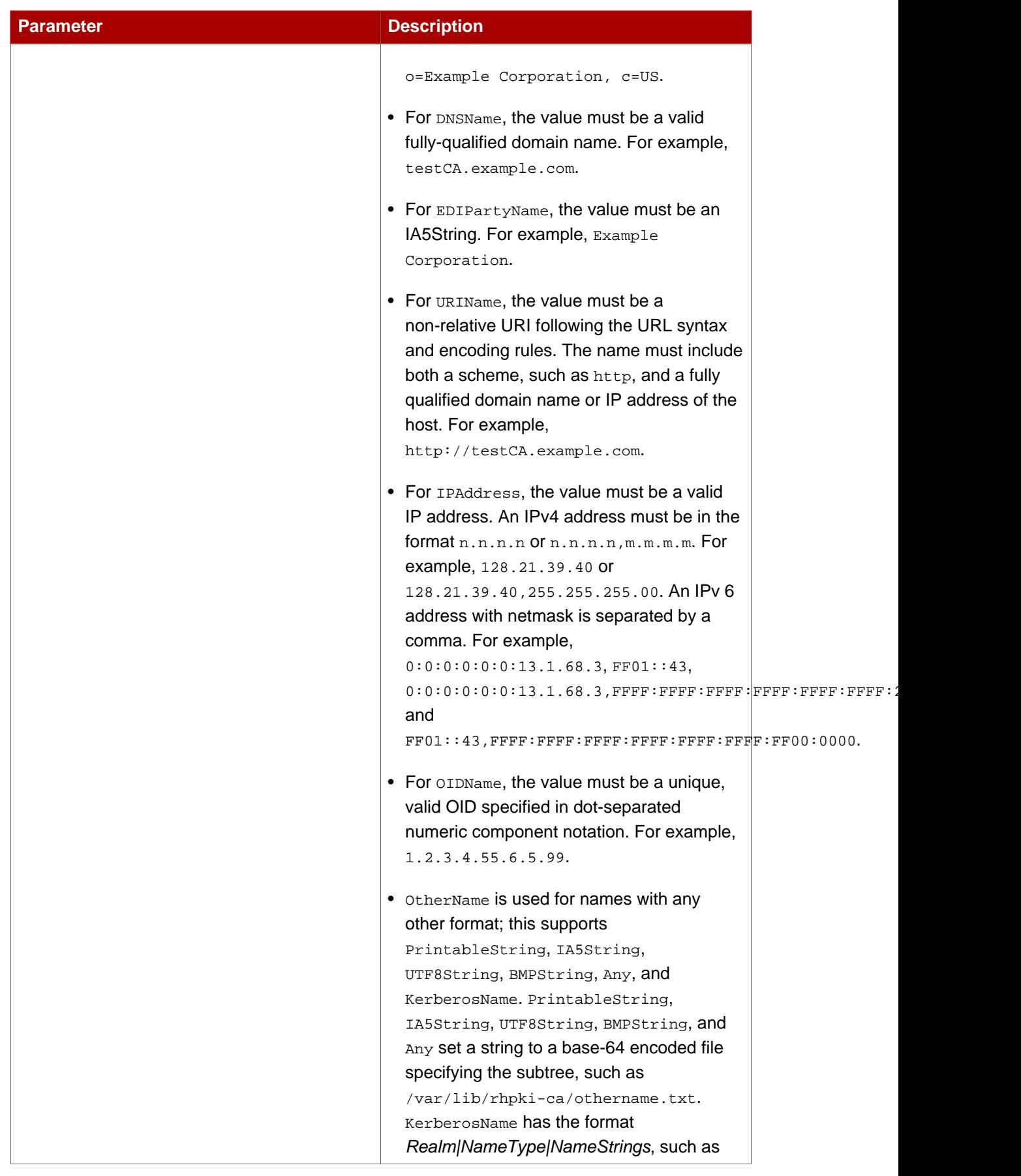

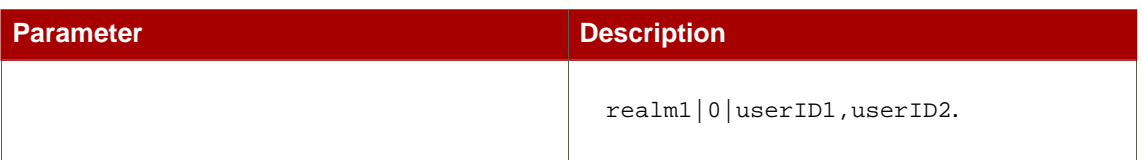

**Table 19.1.**

# **2. Usage**

The following example sets the issuer name in the RFC822Name and DirectoryName formats:

GenIssuerAltNameExt RFC822Name TomTom@redhat.com DirectoryName cn=TomTom

# **Subject Alternative Name Extension**

The GenSubjectAltNameExt creates a base-64 encoded blob to add the alternate subject name extension, SubjectAltNameExt (OID 2.5.29.17), to the new certificate. This blob is pasted into the certificate approval page when the certificate is created.

## **1. Syntax**

The GenSubjAltNameExt tool uses parameter pairs where the first parameter specifies the type of name format, and the second parameter gives that name in the specified format.

This tool has the following syntax:

```
GenSubjectAltNameExt general_type0 general_name0 ... general_typeN
general_nameN
```
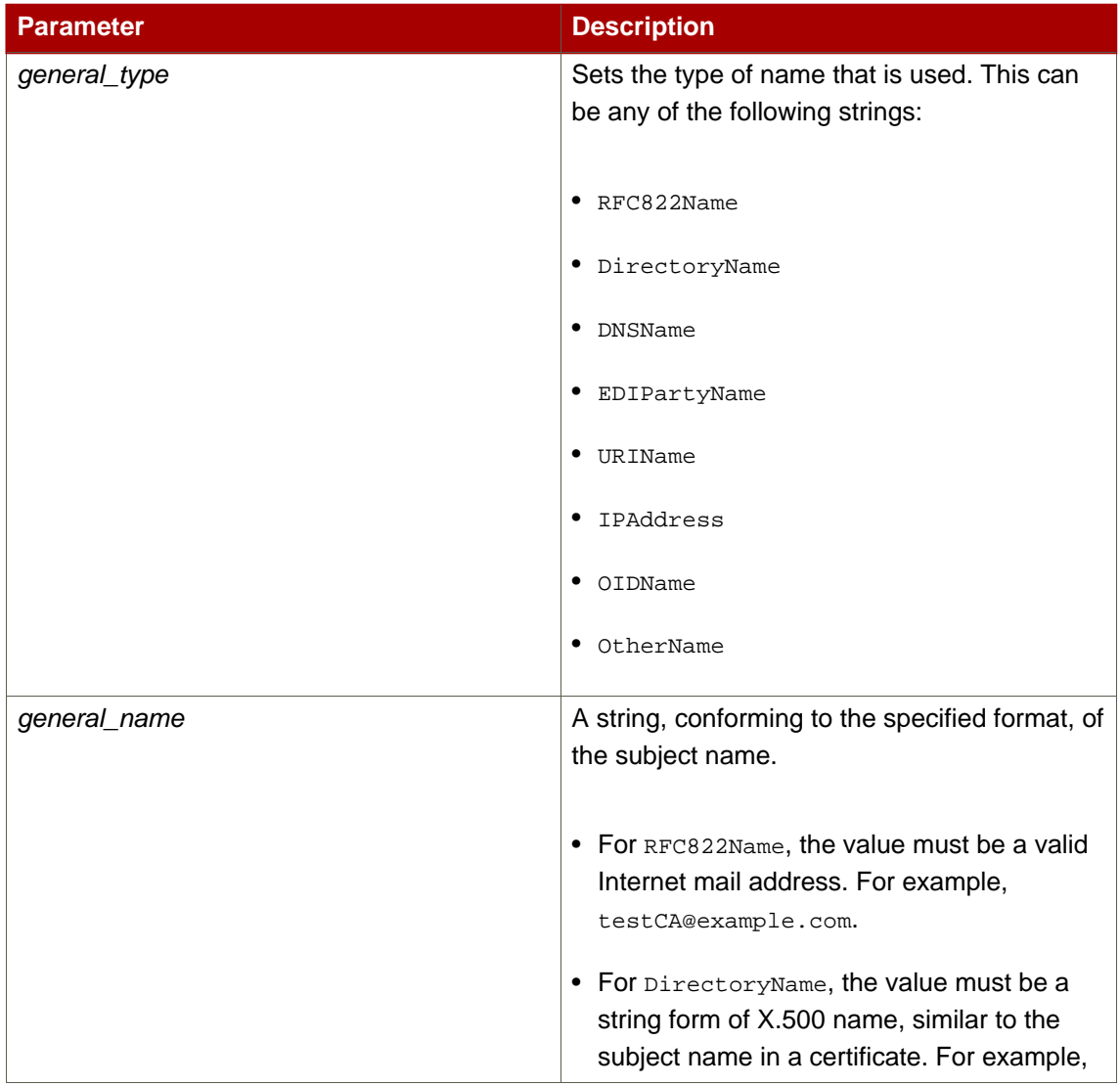

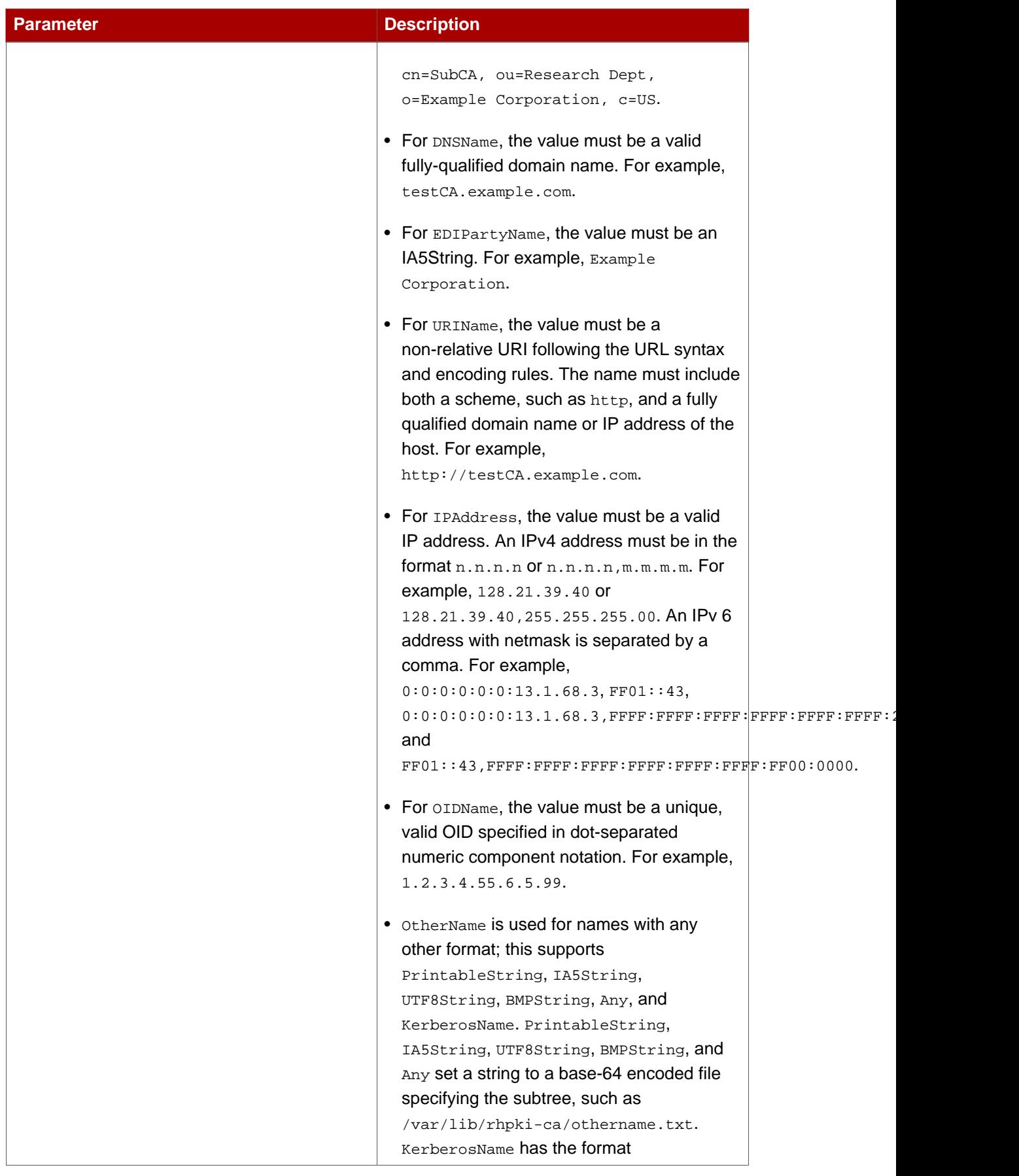

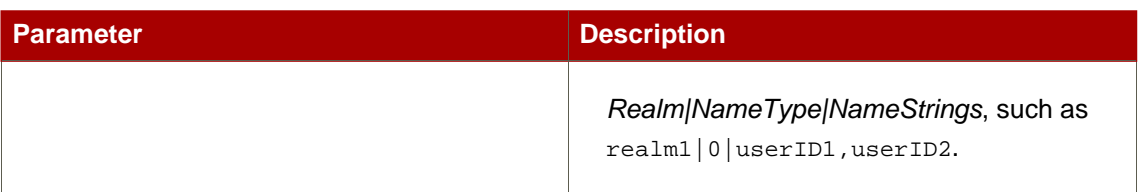

**Table 20.1.**

### **2. Usage**

In the following example, the subject alternate names are set to the RFC822Name and DirectoryName types.

GenSubjectAltNameExt RFC822Name TomTom@redhat.com DirectoryName cn=TomTom

# **HTTP Client**

The HTTP Client utility, HttpClient, sends a CMC request (created with the CMC Request utility) or a PKCS #10 request to a CA.

## **1. Syntax**

This utility takes a single  $.efg$  configuration file as a parameter. The syntax is as follows:

HttpClient /path/to/file.cfg

The . cfg file has the following parameters:

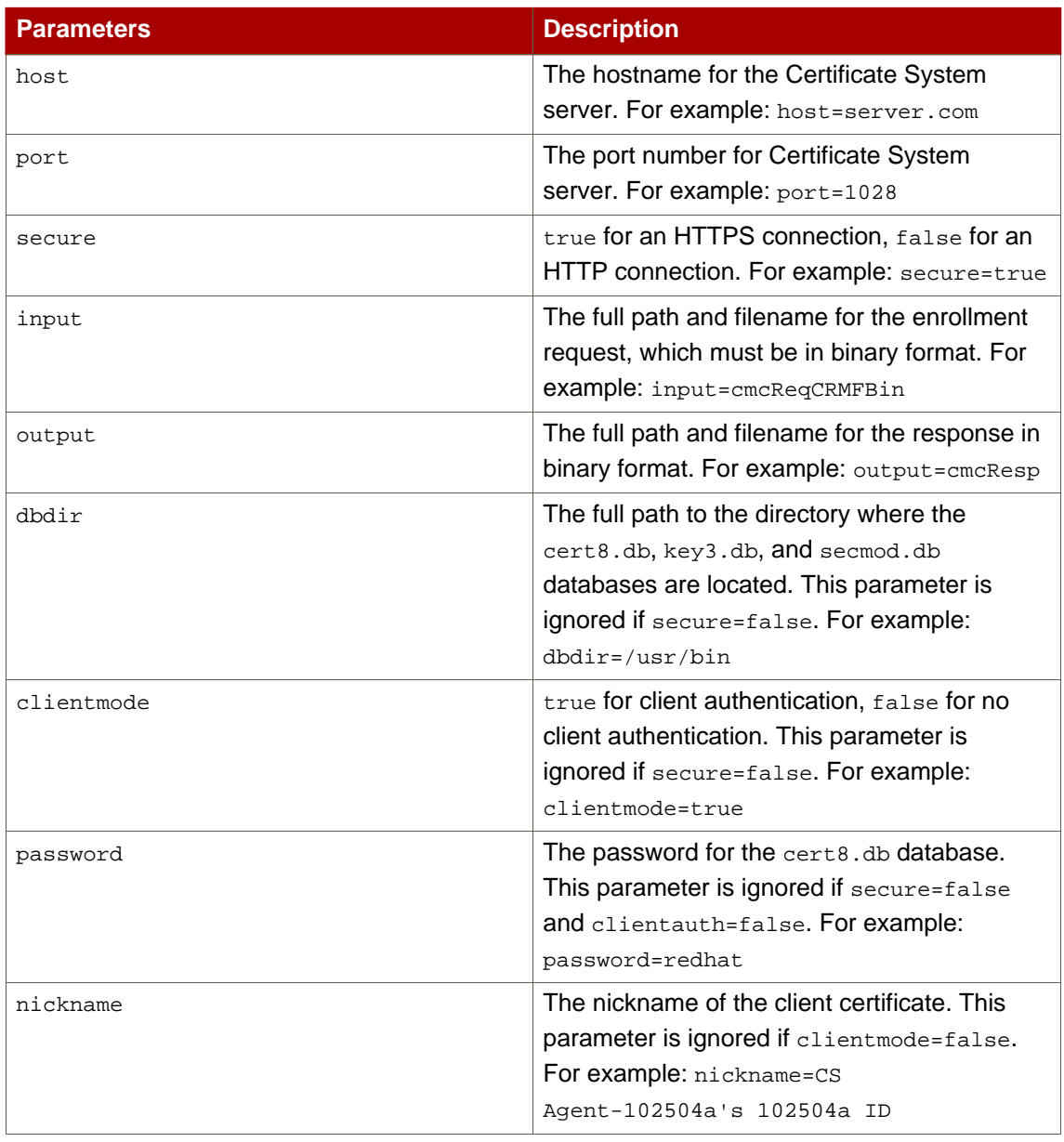

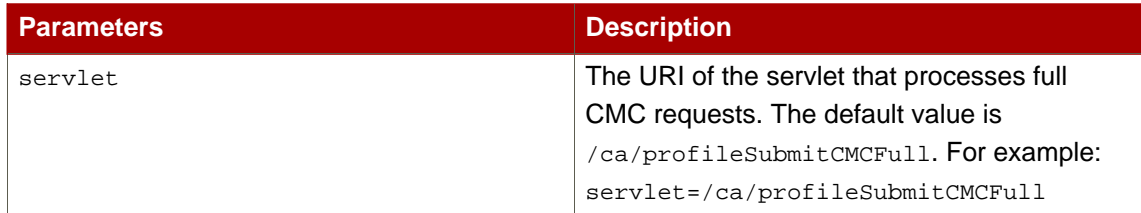

**Table 21.1.**

# **OCSP Request**

The OCSP request utility, OCSPClient, creates an OCSP request conforming to RFC 2560, submits it to the OCSP server, and saves the OCSP response in a file.

### **1. Syntax**

The ocspclient tool has the following syntax:

OCSPClient host port dbdir nickname serial\_number output times

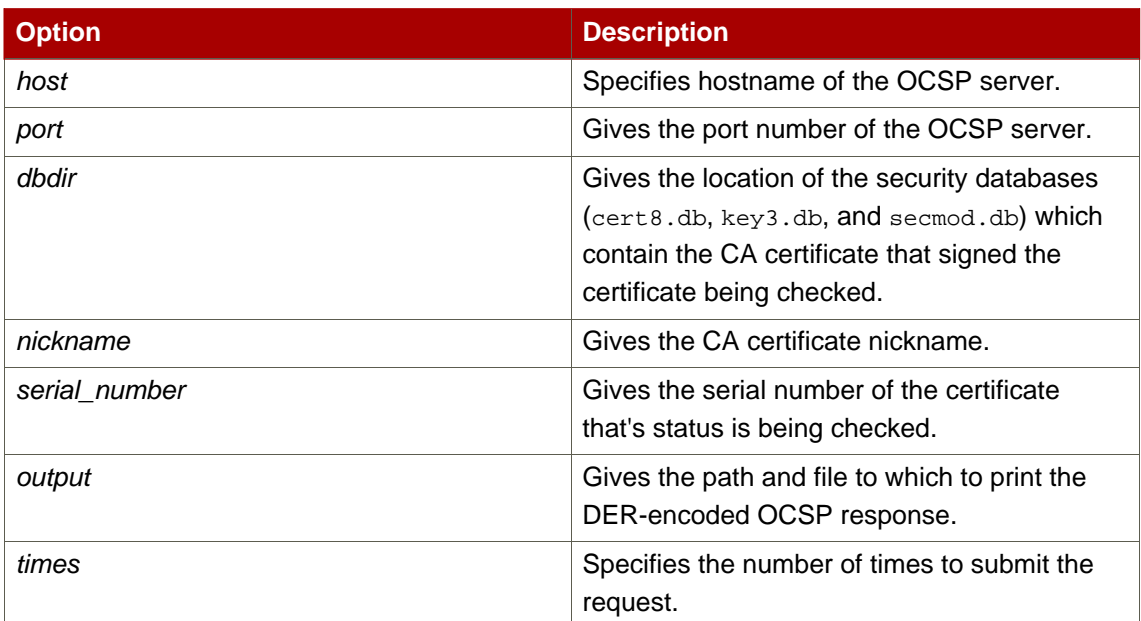

**Table 22.1.**

# **PKCS #10 Client**

The PKCS #10 utility, PKCS10Client, generates a 1024-bit RSA key pair in the security database, constructs a PKCS#10 certificate request with the public key, and outputs the request to a file.

PKCS #10 is a certification request syntax standard defined by RSA. A CA may support multiple types of certificate requests. The Certificate System CA supports KEYGEN, PKCS#10, CRMF, and CMC.

To get a certificate from the CA, the certificate request needs to be submitted to and approved by a CA agent. Once approved, a certificate is created for the request, and certificate attributes, such as extensions, are populated according to certificate profiles.

### **1. Syntax**

The PKCS10Client tool has the following syntax:

PKCS10Client -p certDBPassword -d certDBDirectory -o outputFile -s subjectDN

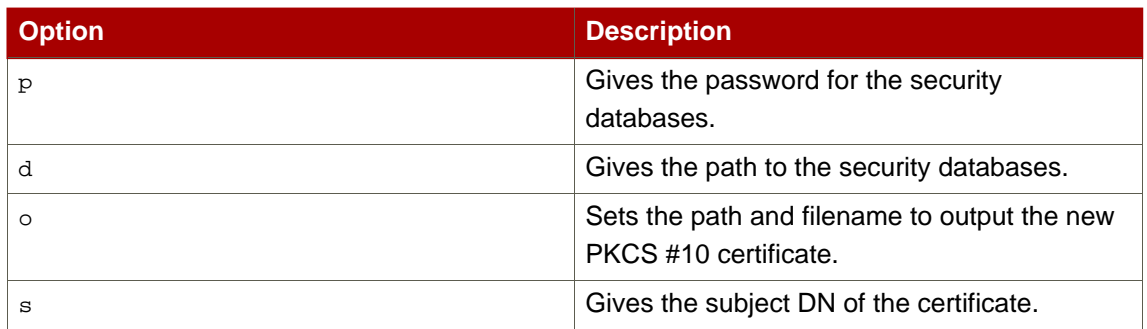

**Table 23.1.**

# **Bulk Issuance Tool**

The bulkissuance utility sends a KEYGEN or a CRMF enrollment request to the bulk issuance interface of a CA to create certificates automatically. The bulkissuance utility does not generate the certificate request itself. It submits the content in the input file to the CA server's bulk issuance interface.

The bulk issuance interface is part of the agent interface of the CA. If the request is submitted through the agent interface, the request is processed, and the certificate is created immediately.

#### **1. Syntax**

The bulkissuance command has the following syntax:

```
bulkissuance -n rsa_nickname [-p password | -w passwordFile]
 [-d dbdir] [-v] [-V] -f inputFile hostname:[port]
```
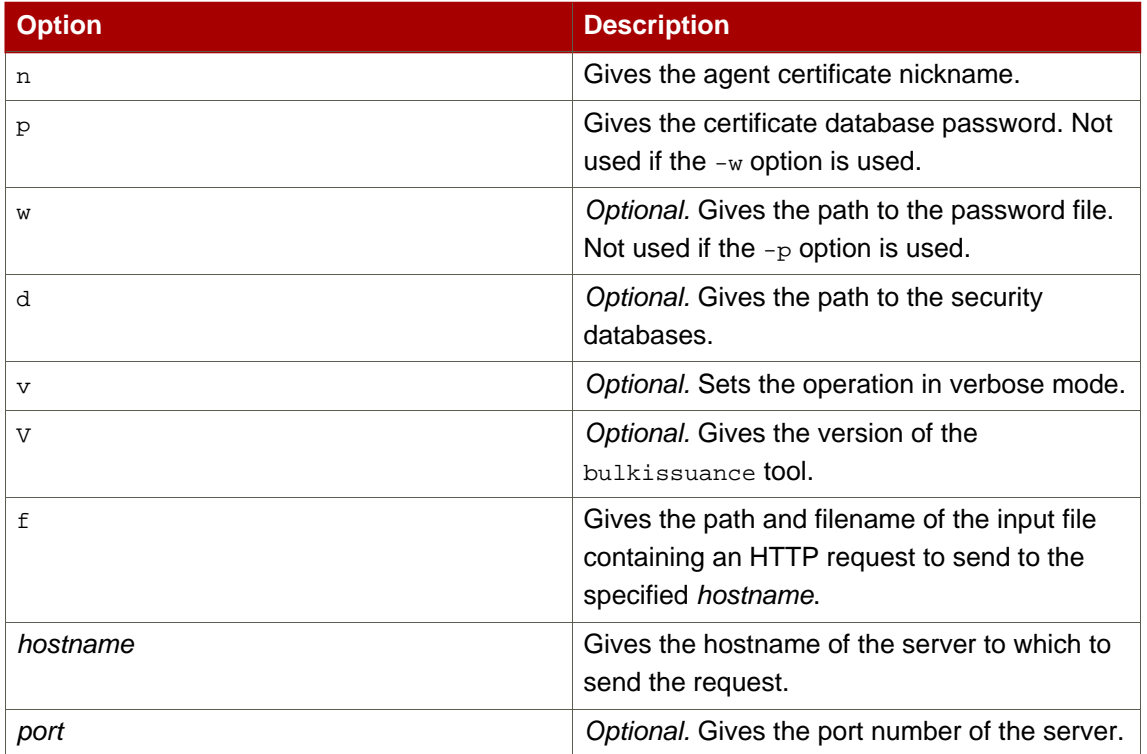

**Table 24.1.**

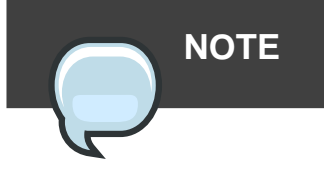

This utility requires an input file which includes the URI to the CA's bulk issuance interface and the certificate request.

# **Revocation Automation Utility**

The revoker utility sends revocation requests to the CA agent interface to revoke certificates. To access the interface, revoker needs to have access to an agent certificate that is acceptable to the CA.

The revoker tool can do all of the following:

- Specify which certificate or a list of certificates to revoke by listing the hexadecimal serial numbers.
- Specify a revocation reason.
- Specify an invalidity date.
- Unrevoke a certificate that is currently on hold.

### **1. Syntax**

The revoker utility has the following syntax:

```
revoker -s serialNumber -n rsa_nickname [-p password
| -w passwordFile] [-d dbdir] [-v] [-V] [-u] [-r reasoncode]
[-i numberOfHours] hostname:[port]
```
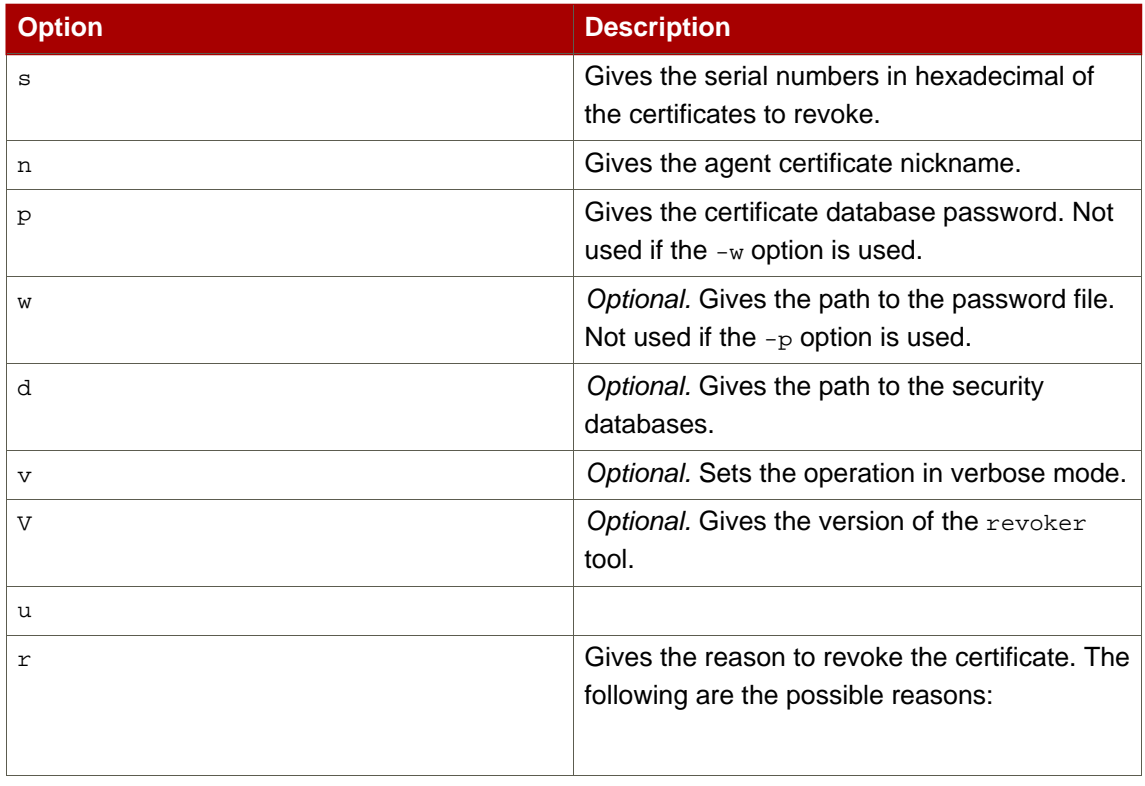

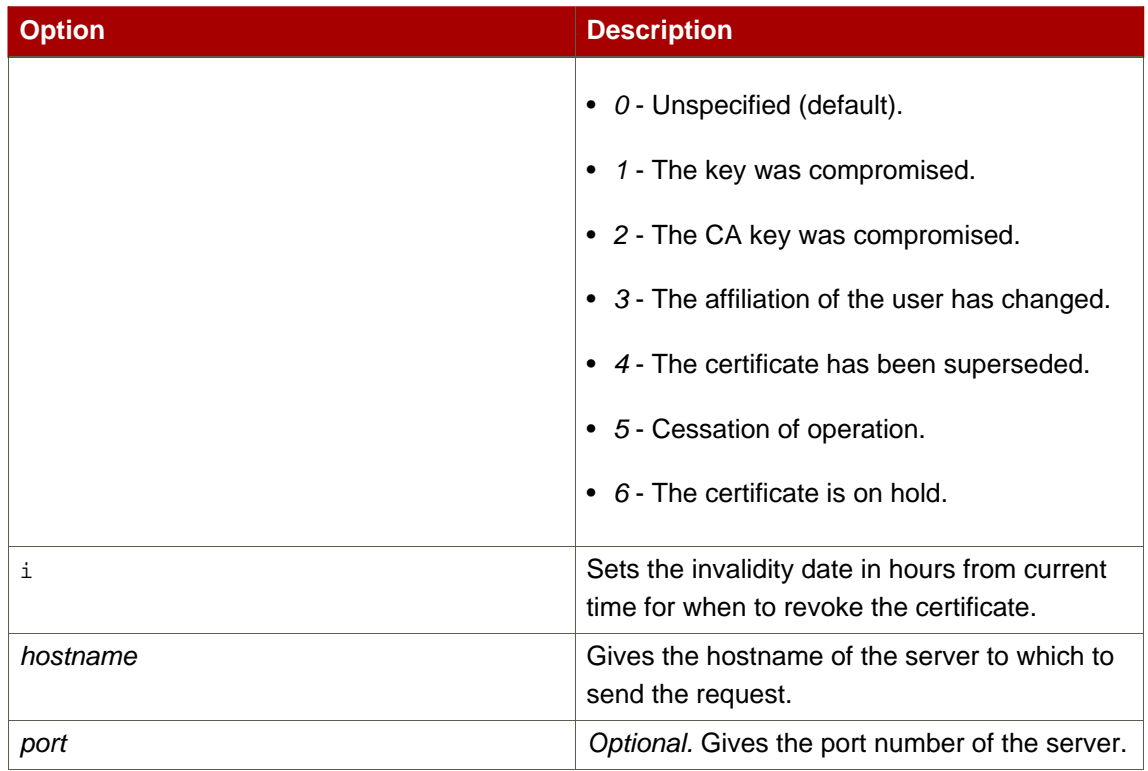

**Table 25.1.**

# **Index**

#### **A**

ASCII to Binary tool , 31 example , 31 syntax , 31

#### **B**

Binary to ASCII tool , 33 example , 33 syntax , 33

### **C**

command-line utilities ASCII to Binary , 31 Binary to ASCII , 33 extension joiner , 67 for adding extensions to CMS certificates , 67 PIN Generator , 21 Pretty Print Certificate , 35 Pretty Print CRL , 39 sslget , 15 TKS tool , 41 TokenInfo , 13

### **E**

Extension Joiner tool , 67 extensions tools for generating , 67 ExtJoiner tool example , 67 syntax , 67

#### **P**

PIN Generator tool , 21 exit codes , 30 how it works , 25 how PINs are stored in the directory , 29 output file , 29 checking the directory-entry status , 27 format , 29 reasons to use an output file , 27 overwriting existing PINs in the directory ,

24 Pretty Print Certificate tool , 35 example , 35 syntax , 35 Pretty Print CRL tool , 39 example , 39 syntax , 39

### **S**

setpin command , 21 sslget tool , 15 syntax , 15

### **T**

TKS tool options , 43 sample , 44 syntax , 41 TokenInfo tool , 13 syntax , 13